# **3** COORDENADAS DE WINDOW E CLIPPING

Neste capítulo vamos abordar duas coisas muito importantes: um sistema de coordenadas que vai nos permitir um grau de liberdade muito maior na navegação com a window pelo mundo e uma técnica de otimização de visualização que nos permitirá determinar quais partes do mundo serão mostradas na tela e assim calcular apenas a visualização destas, chamados Métodos de Clipping ou de Recorte. Além disso veremos conceitos como: View Up Vector, Sistema de Coordenadas Normalizado ou de Window.

3.1. MÉTODOS PARA CÁL-CULO DE VISUALIZA-ÇÃO EM 2D Para motivar este capítulo vamos recapitular alguns dos conceitos mais importantes vistos até o momento: para representar um mundo virtual qualquer em uma tela de computador, precisamos, além de uma estrutura de dados denominada display file, que contém esse mundo, de três outras entidades. Estas entidades são: uma área virtual, que representa uma parte do mundo qu queremos mostrar, uma área física, que representa uma parte do vídeo onde queremos desenhar esta parte do mundo e uma transformação que nos

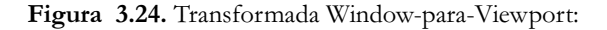

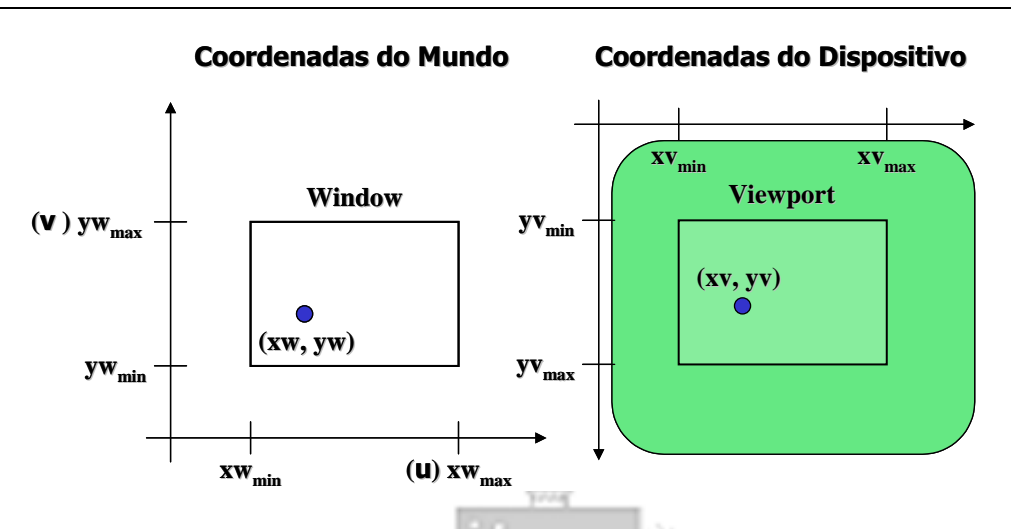

permite calcular como vamos desenhar esta parte do mundo no vídeo. Chamamos a estas entidades de:

- Window (estrutura de dados janela): Uma área de worldcoordinates (coordenadas do mundo) selecionada para ser mostrada;
- Viewport (estrutura de dados área de desenho da tela): Uma área em um dispositivo de display para a qual o conteúdo de uma window é mapeado;
- ura de dados área de desenho da tela<br>sitivo de display para a qual o conteúdo<br>lo;<br>de visualização (transformação -<br>mapeamento de uma parte de uma c<br>mundo para coordenadas de disp<br>ansformada de viewport.<br>los apenas uma fo ra de dados - area de desenho da telesión de display para a qual o conteúdo.<br>
Univo de display para a qual o conteúdo.<br>
Univo de **visualização** (transformação - apeamento de uma parte de uma contenadas de displas<br>
Insforma • Transformação de visualização (transformação - viewing transform): È o mapeamento de uma parte de uma cena em coordendas do mundo para coordenadas de dispositivo. Executado pela transformada de viewport.

Até o momento vimos apenas uma forma de realizar a transformação de visualização. Esta forma é através de um mapeamento direto da window para a viewport.

# Desvantagens do mapeamento direto window->viewport

- Navegação limitada.
- Eixos de coordenadas de window e de viewport são sempre paralelos

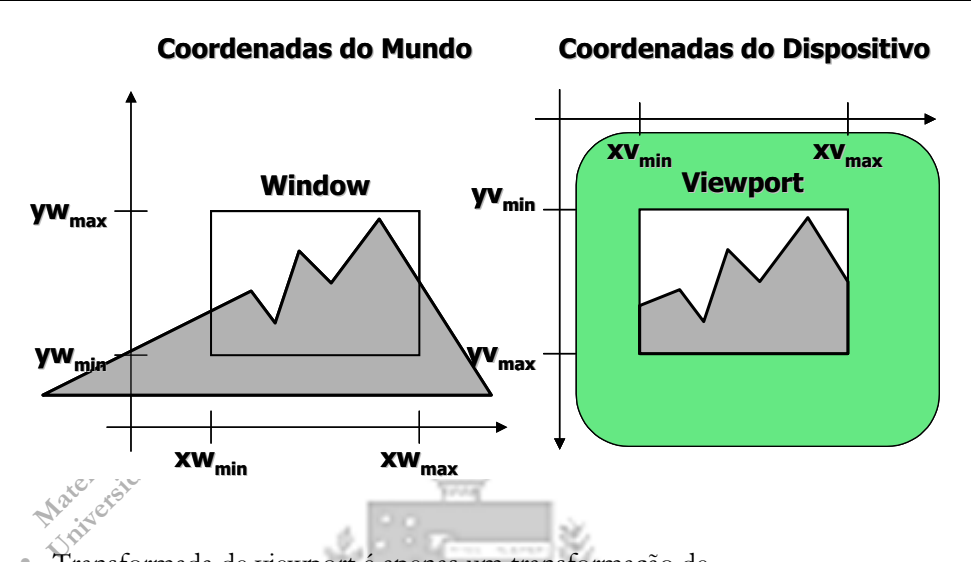

Figura 3.25. Visualização de mundos complexos em duas dimensões

- **•** Transformada de viewport é apenas um transformação de escala;
- **•** Operações como rotação da window são impossíveis.

Para adquirir independência de dispositivo, os windows são tipicamente definidos dentro de um quadrado unitário ou normalizado (normalized coordinates)

Estendendo o Window: Para permitir todos os graus de liberdade na navegação no mundo, uma window deveria ser um retângulo com qualquer orientação

- Até agora foi visto apenas windows paralelas ao sistema de coordenadas do mundo.
- Para extendermos uma window de forma a podermos realizar o efeito de panning, mesmo em 2D, temos de definir um terceiro sistema de coordenadas intermediário, entre o sistema de coordenadas do mundo e o sistema de coordenadas do vídeo.
- Este sistema de coordenadas pode ser chamado de sistema de coordendas normalizado ou sistema de coordenadas de plano de projeção.

conceito de Window

Figura 3.26. Em (a) vemos a window em sua posição original na cena 2D e como aparece o recorte da cena por ela delimitado quando mostrado na viewport. Se rotacionamos a window em sentido anti-horário na cena, teremos a situação mostrada em (b): os eixos da window não estão mais paralelos aos eixos de coordenadas do mundo e a viewport passaraá a mostrar a cena como se houvéssemos rotacionado o mundo em sentido horário.

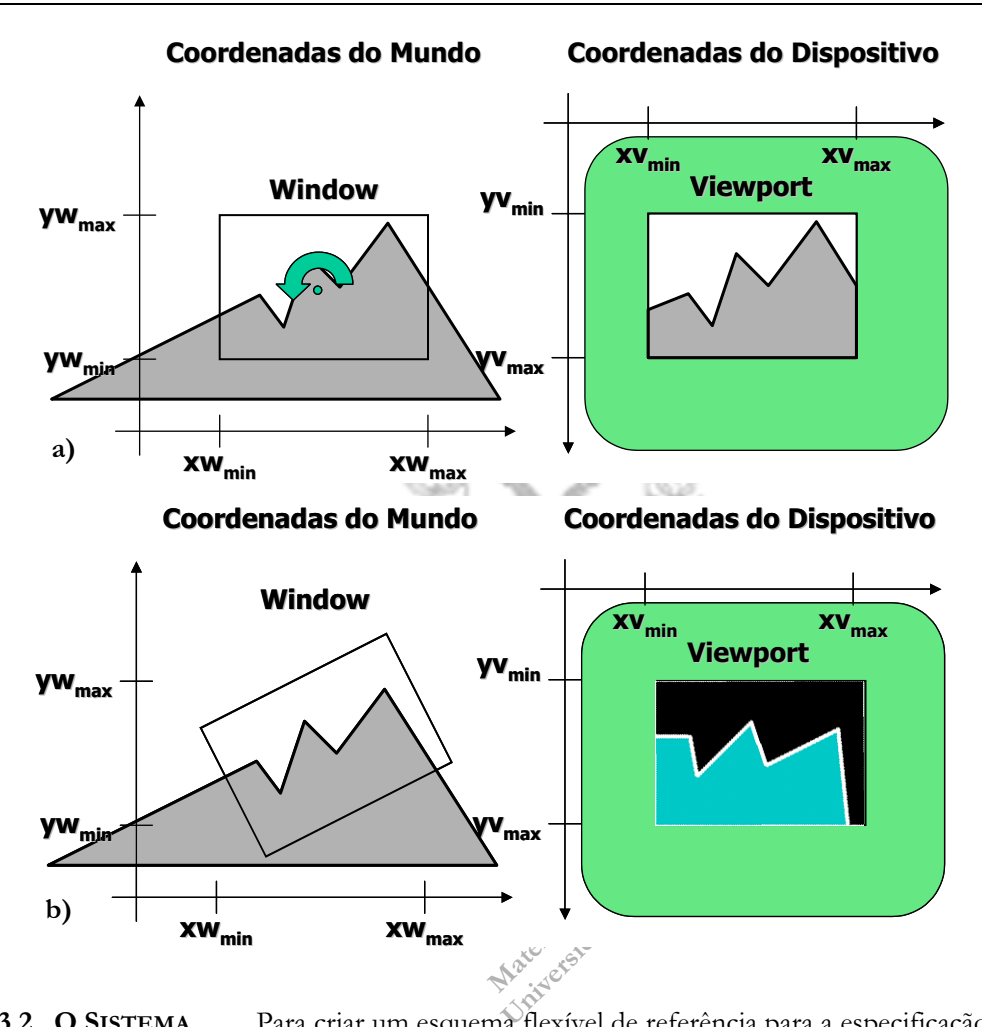

3.2. O SISTEMA<br>DE COORDE-NADAS NOR-MALIZADO

Para criar um esquema flexível de referência para a especificação do window em relação às coordenadas do mundo criou-se o sistema de coordenadas normalizado - SCN. Este sistema de coordenadas definia um conjunto de coordenadas próprias para a window. Era chamado de normalizado porque se definia a window como tendo tamanho unitário quando representada nele.

Expansa de noticial de mais ha hajo<br>
xão da *window*. Calcular a visualização do 1<br>
izado em duas etapas: a) Mapear do modern<br>
extra coordenadas de vie<br>  $\sqrt{N}$  -> viewport é uma transformação de<br>
se de coordenadas são pa O SCN é um nível de representação intermediário entre as coordenadas de tela (viewport) e as coordenadas de mundo (WC). Como define um novo sistema de coordenadas próprio para a window, permite um grau de liberdade a mais na navegação com a window: a rotação da window. Calcular a visualização do mundo agora tem de ser realizado em duas etapas: a) Mapear do mundo para o SCN e b) mapear do SCN para coordenadas de viewport. O mapeamento SCN -> viewport é uma transformação de escala apenas, pois seus eixos de coordenadas são paralelos para windows retangulares.

- Origem das coordenadas de visualização:  $P_0 = (x_0, y_0)$
- View up vector  $v_{up}$ . Define a direção  $y_v$  de visualização

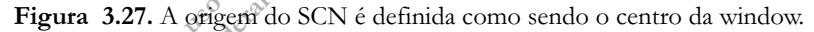

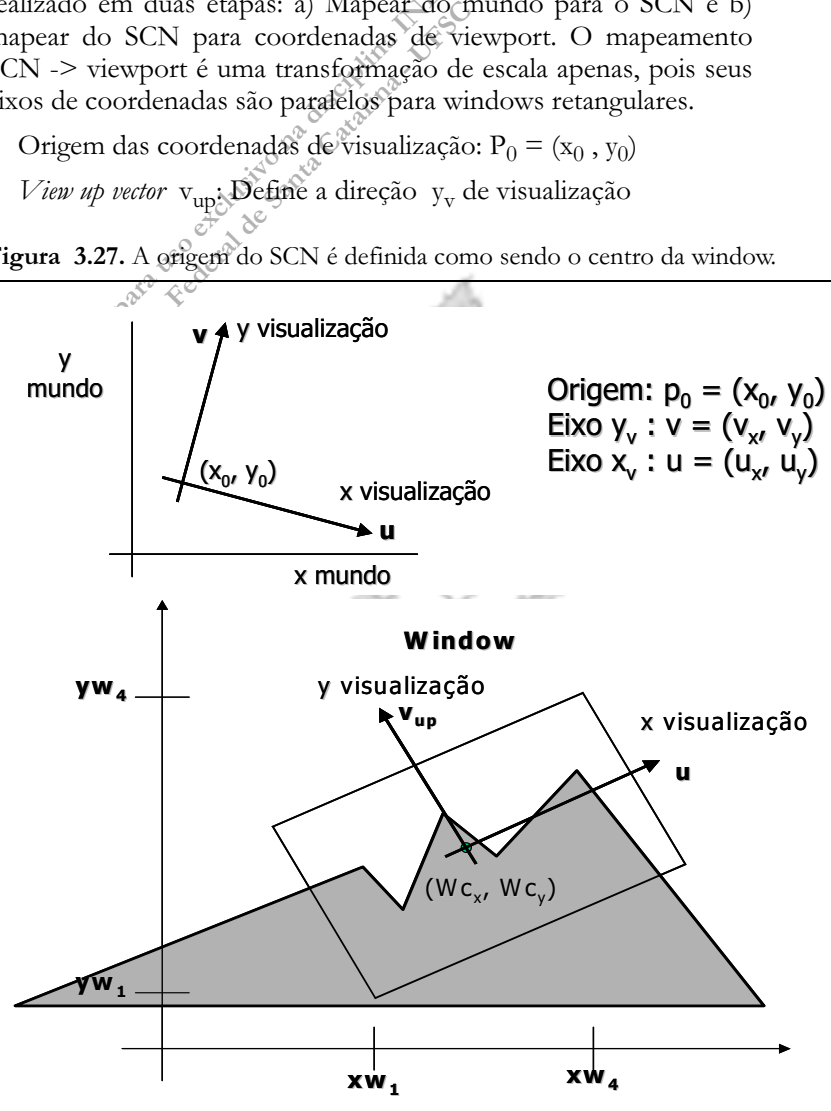

Para uma determinada viewport conhecida, podemos calcular uma única matriz de transformação composta em coordenadas homogênormalizado

neas. Toda vez que movemos ou rotacionamos a window temos de recalcular esta matriz de transformação. Fazer isto, porém, tem implicações sobre o cálculo do que é visível e do que cai fora da window/viewport. Veremos isto mais adiante. O procedimento padrão, se desejamos utilizar SCN, é mapear de WC para SCN e guardar estas coordenadas.

- Implicações do sistema de coordenadas Cada objeto do mundo agora é representado em dois sistemas de coordenadas:
	- Coordenadas do Mundo: suas coordenadas reais. Abreviamos por WC - World Coordinates;
		- Coordenadas Normalizadas: coordenadas do objeto expressas em termos de u e v, com origem em (Wcx, Wcy). Estas coordenadas são recalculadas toda vez que movemos, escalonamos ou rotacionamos a window. Tradicionalmente normalizadas dentro da window para o intervalo [0,1] ou [-1,1]. No exemplo da figura acima estamos utilizando [-1,1] pois colocamos a origem no centro da window. Para usar [0,1] teríamos de colocar a origem no canto inferior esquerdo da window.

O display file pode se extendido para suportar esta representação intermediária, se o desejarmos, da forma como está descrito abaixo..

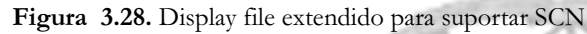

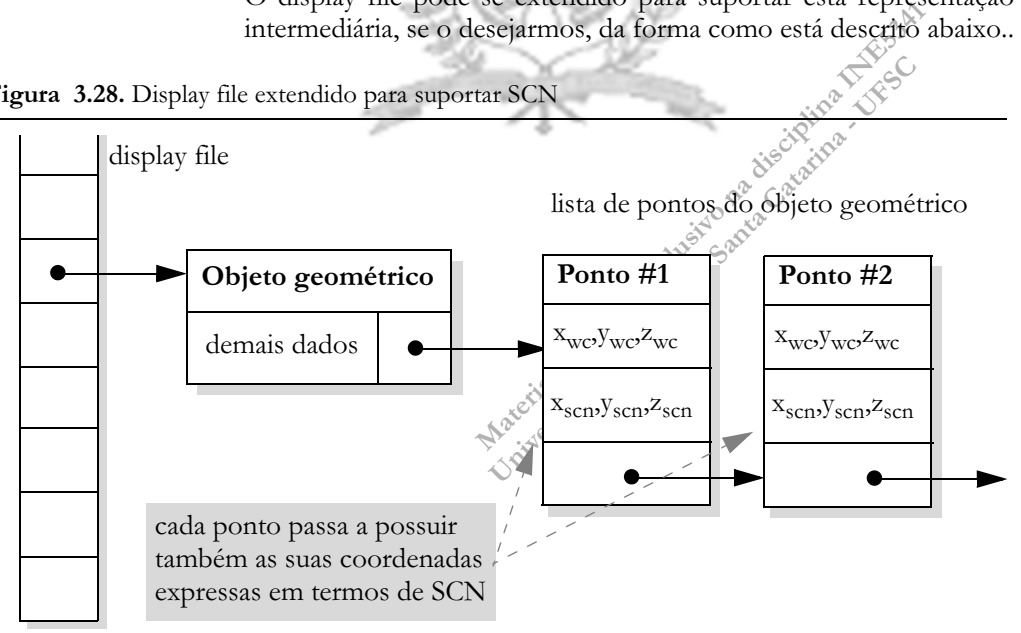

Antigamente, para tornar um sistema independente do tamanho da viewport e facilitar alguns algoritmos, tornando-os genéricos, usavase normalizar as coordenadas dos objetos:

- Fixava-se os extremos da window em  $(1,-1),(1,1)$  ou  $(0,0),(1,1);$
- Ao se transformar de um sistema de coordenadas para o outro, normalizava-se os objetos:
	- **•** Vantagem: tudo que possuir uma coordenada fora do intervalo escolhido está fora da window;
- Trava-se os extremos da window em (4)<br>
Ao se transformar de um sistema de coordinalizava-se os objetos:<br>
Vantagem: tudo que possuir uma<br>
intervalo escolhido está fora da windo<br>
Desvantagem: qualquer operação de<br>
implica em bronalizava-se os objetos:<br>Vantagem: tudo que possuir um:<br>intervalo escolhido está fora da windo<br>Desvantagem: qualquer operação c<br>implica em uma nova transformaç<br>coordenadas, bastante custosa qua<br>hardware acelerador gráfic **•** Desvantagem: qualquer operação de navegação ou zoom implica em uma nova transformação de normalização de coordenadas, bastante custosa quando não se dispõe de hardware acelerador gráfico com capacidade de multiplicação matricial.  $\sim$

### **Algoritmo Gerar Descrição em SCN**

```
0.Crie ou mova a window onde desejar.
```
1.Translade Wc para a origem,

transladando o mundo de  $[-\text{WC}_{\text{v}} , -\text{WC}_{\text{v}}]$ 

- 2.Determine v<sub>up</sub> e o ângulo de v<sub>up</sub> com Y
- 3. Rotacione o mundo de forma a alinhar  $v_{\text{up}}$  com o eixo Y, rotacionando o mundo por  $-\theta(Y, v_{\text{un}})$
- 4.Normalize o conteúdo da window, realizando um escalonamento do mundo.
- 5.Armazene as coordenadas SCN de cada objeto. Você vai usar na transformada de viewport.

Obs.: Conhecendo  $\theta$ (Y,v<sub>up</sub>), você pode criar uma única matriz de transfromação composta que executa tudo isto.

Pode-se continuar a representar a window em termos das unidades de medida do sistema de coordenadas do mundo, apenas introduzindo um novo sistema de eixos de coordenadas sempre paralelos às bordas da window. Chamamos este sistema de sistema de coordenadas de plano de projeção - CPP.

Quando não possuímos um hardware gráfico com capacidades de processamento de matrizes à nossa disposição e temos de realizar

Por que o nome sistema de coordenadas normalizado ?

3.3. ALTERNATI- VAS AO SIS-TEMA DE COORDENA-DAS NORMA-LIZADO

todas as operações via software, o uso do CPP possui várias vantagens.:

- Mantem a unidade de medida do mundo: muito menos operações de divisão;
- Representa  $V_{up}$  por  $(xw_1, yw_1)(xw_2, yw_2)$  ao invés de  $(Wc_x,$  $\overline{\text{Wc}}_{v}(v_{\text{unx}}, v_{\text{uny}})$

Uma vez representados os objetos do mundo em CPP, para todas as operações de navegação que utilizem apenas translações, podemos representar cada operação diretamente no CPP, sem necessidade de recálculo do mapeamento WC -> CPP, apenas através de somas e subtrações, sem necessidade de operações matriciais.

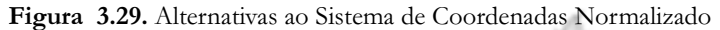

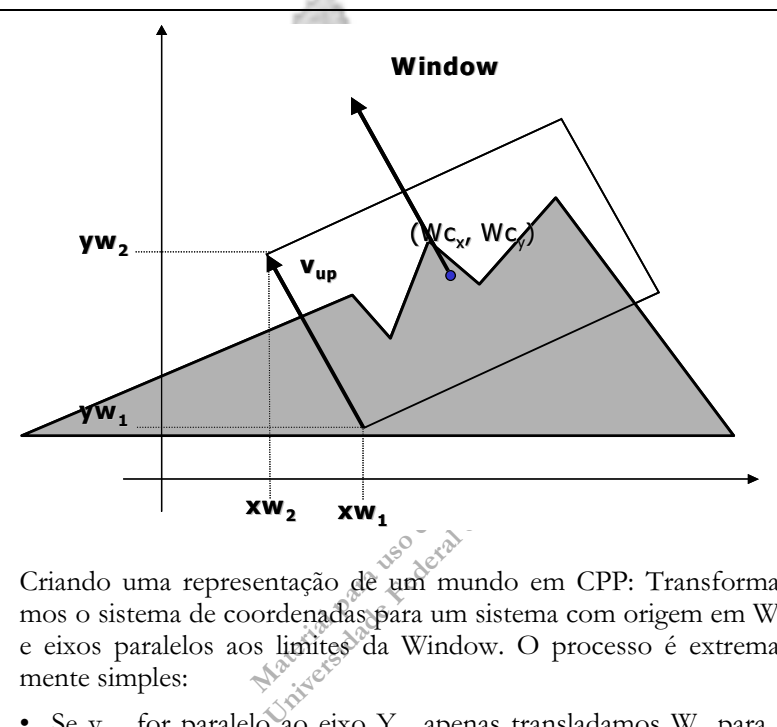

Criando uma representação de um mundo em CPP: Transformamos o sistema de coordenadas para um sistema com origem em  $W_c$ e eixos paralelos aos limites da Window. O processo é extremamente simples:

- Se  $v_{up}$  for paralelo ao eixo Y, apenas transladamos W<sub>c</sub> para a origem e aplicamos a transformada de viewport;
- Se vup não for paralelo ao eixo Y, rotacionamos o mundo e a window em torno de (Wc<sub>x</sub>, Wc<sub>v</sub>) por  $-\S(Y, V_{\text{up}})$ ;.

# Transladar o mundo de  $[-Wc_x, -WC_y]$ <br>Determine  $v_{up}$  e o ângulo de  $v_{up}$ <br>Rotacione o mundo de forma a ali<br>eixo Y, rotacionando o mundo po:<br>Armazene as coordenadas CPP de o<br>Armazene as coordenadas CPP da v<br>Você vai usar na etermine v<sub>up</sub> e o ângulo de v<sub>up</sub><br>otacione o mundo de forma a al<br>iixo Y, rotacionando o mundo po<br>rmazene as coordenadas CPP de<br>rmazene as coordenadas CPP da<br>ocê vai usar na transformada d<br>.: Conhecendo  $\theta(Y, v_{up})$ , você p **Algoritmo Gerar Descrição em CPP**  0.Crie ou mova a window onde desejar. 1.Translade Wc para a origem Transladar o mundo de  $[-Wc_x,-Wc_y]$ 2. Determine v<sub>up</sub> e o ângulo de v<sub>up</sub> com Y 3. Rotacione o mundo de forma a alinhar v<sub>up</sub> com o

eixo Y, rotacionando o mundo por  $-\theta(Y,v_{up})$ 4.Armazene as coordenadas CPP de cada objeto.

5.Armazene as coordenadas CPP da window.

Você vai usar na transformada de viewport

Obs.: Conhecendo  $\theta$ (Υ,ν<sub>up</sub>), você pode criar uma única<br>matriz de transfromação composta que executa tudo isto.

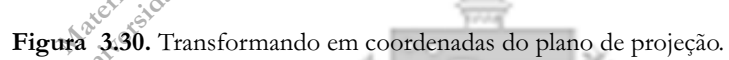

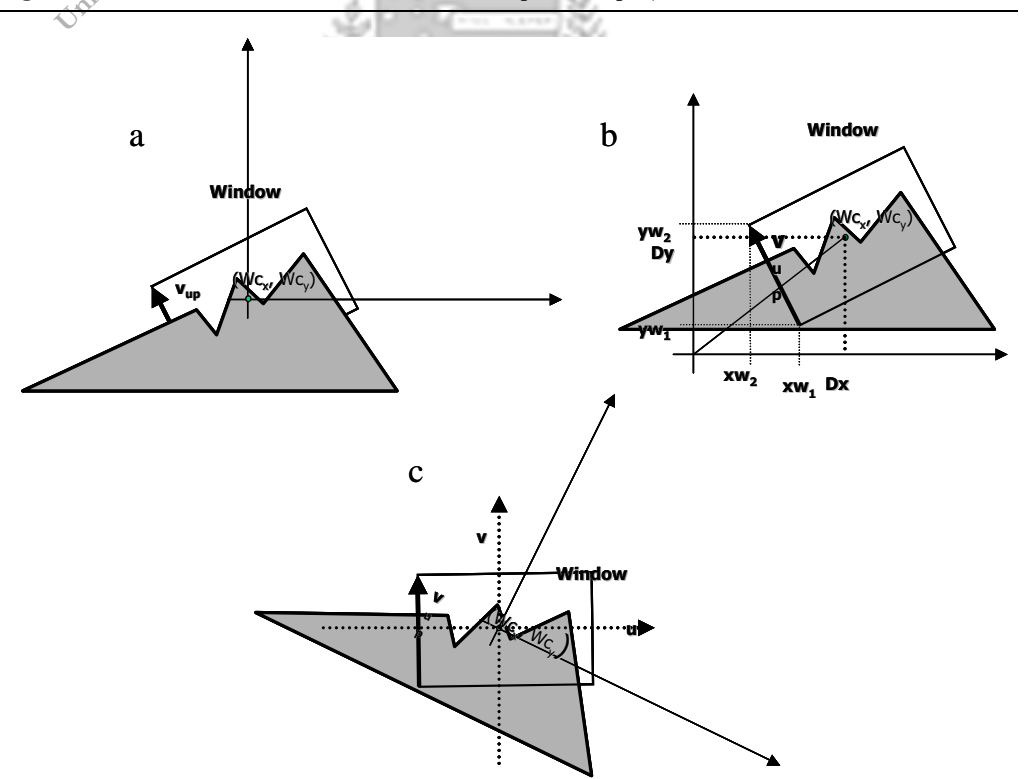

Como representar e usar o CPP ? Para representar e usar o CPP, altere o display file. Cada objeto gráfico de seu display file passará a possuir dois conjuntos de coordenadas:

- as coordenadas do mundo WC
- as CPP

Altere a definição da Window: será representada por dois conjuntos de coordenadas também: WC e CPP. Isto é diferente do SCN. Ali não precisávamos representar a própria window em SCN.

Utilize a representação em CPP dos objetos e da window para a transformada de Viewport.

3.4. COMO EU NAVEGO NO O referencial do usuário que está sentado ao computador é o CPP

# **MUNDO** USANDO O CPP ?

- Calcule o deslocamento da window no CPP: Ex.: "seta para cima" faz window mover 10 unidades na direção V<sub>up</sub>.
- Mova a Window em termos de WC:
	- **•** Transforme movimento resultante para WC;
	- **•** Mude a posição ou orientação da window no WC;
- A plique o algoritmo Gerar Descrição em CPP

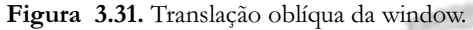

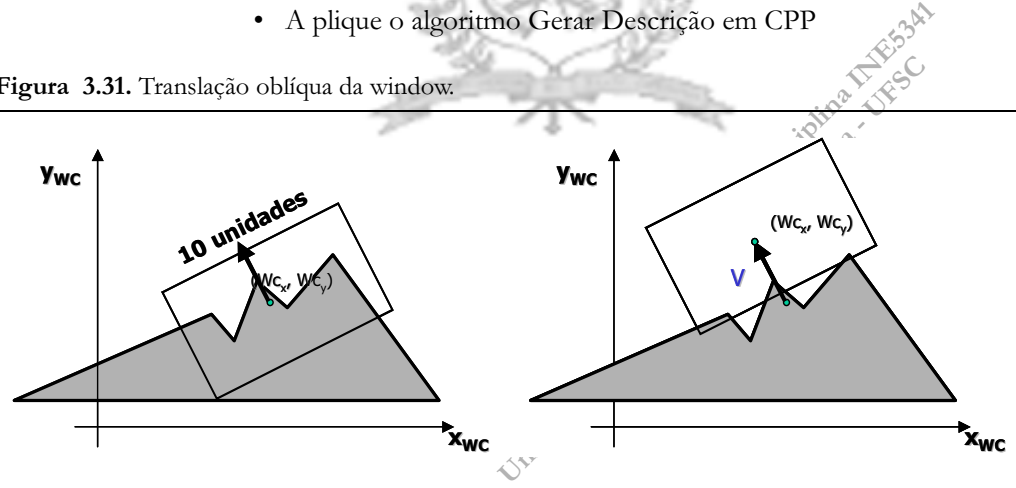

movem a window para ema. , para ema.<br>
ara a "direita" no sistema de CPP, que é<br>
no qual a tela de computador do usuário<br>
da window "para cima" ficaria assim:<br>
ada toque em um botão "Seta para c<br>
nover 10 unidades no CPP;<br> Considere o desenho anterior e idealize um "sistema de navegação 2D" para seu ambiente gráfico. Este sistema de navegação é bastante simples: ele possui 4 botões de "deslocamento" da window, que movem a window para "cima", para "baixo", para a "esquerda" e para a "direita" no sistema de CPP, que é o sistema de coordenadas no qual a tela de computador do usuário "viaja". A movimentação da window "para cima" ficaria assim:

- cada toque em um botão Seta para cima" faz a window se mover 10 unidades no CPP;
- la window "para cima" ficaria assimi:<br>la window "para cima" ficaria assimi:<br>da toque em um botão "seta para<br>over 10 unidades no CPP;<br>vetor de deslocamento V é um vet<br>ntido que V<sub>up</sub> e norma 10;<br> $\mu$  em WC você tem: são os • o vetor de deslocamento V é um vetor de mesma direção e sentido que V<sub>up</sub> e norma 10;
- V<sub>up</sub> em WC você tem: são os limites da window;

# Um procedimento possível:

- Translade V<sub>up</sub> em WC para a origem;
- Calcule um vetor de módulo 10 sobre V<sub>upi</sub>;
- Tome as projeções  $D_x$ ,  $D_y$  de V sobre os eixos e adicione a todos os pontos da window e ao  $W_c$ .

Pode ser realizado em dois passos:

- Considere a window como um objeto gráfico qualquer e aplique a rotação de objetos sobre um ponto arbitrário à window em WC;
- Recalcule as coordenadas do mundo em PPC aplicando o algoritmo Gerar Descrição em CPP;
	- **•** Observe que o mundo será girado na direção contrária àquela que você girou a window;

A utilização do sistema de Coordenadas do Plano de Projeção como sistema de coordenadas para a window nos traz uma série de vantagens em relação ao SCN - Sistema de Coordenadas Normalizado, pois não é necessário retransformar todo o mundo para o CPP a cada operação de navegação com a window, como teria de ser feito no SCN. No CPP a window não se encontra necessariamente na origem do sistema de coordenadas, mas sim navega livremente nele. A única exigência do CPP é que seus eixos sejam paralelos às bordas da window para que os algoritmos de clipagem que vamos ver adiante possam funcionar de forma eficiente. No

Como implementar a translação da window quando estiver em uma orientação não paralela aos eixos?

Como implementar a rotação da window durante a navegação?

3.5. COMO USO <sup>O</sup> CPP NA PRÁ-TICA ?

Figura 3.32. Rotação da window durante a navegação peloi mundo 2D. Estamos com a window como mostra (a) e desejamos modificar a direção de "caminhada" da window, rotacionando-a em 85 graus no sentido anti-horário. Para tanto a window roda em torno de seu centro e termina na posição mostrada em (b).

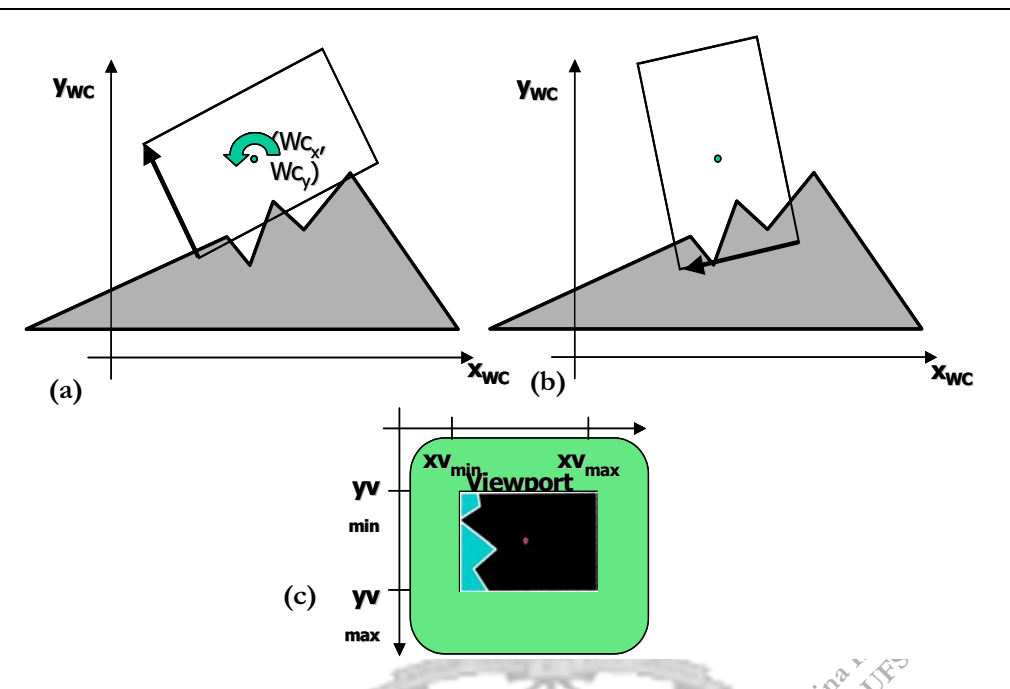

Material para uso esterna de conservación de sistema de conservación de rotação de rotação de rotação de rotação de a navegaça de zoom a váridos simplesmente é torna o processo bem mais eficiente.<br>A demos estender o displa s uma transformação de sistèma de co<br>representação do mundo em CPP o<br>peração de rotação durante a navega<br>ado na figura 3.32 acima. Em todos c<br>u de zoom a window simplesmente é<br>orna o processo bem mais eficiente.<br>emos esten CPP apenas relizamos uma transformação de sistema de coordenadas e reclaculamos a representação do mundo em CPP quando a window sofreu uma operação de rotação durante a navegação pelo mundo, como mostrado na figura 3.32 acima. Em todos os outros casos de navegação ou de zoom a window simplesmente é transladada no CPP, o que torna o processo bem mais eficiente.

Para usar o CPP, podemos estender o display file de uma forma bastante simples. Basta-nos estender cada estrutura de dados que representa algum objeto geométrico de forma a possuir duas representações: uma no sistema de coordenadas do mundo e outra do CPP. Toda vez que uma operação de rotação na window fizer com que tenhamos que rotacionar o sistema de referência do CPP, recalculamos os valores das coordenadas de CPP de cada objeto do display file com base nas coordenadas de mundo deles.

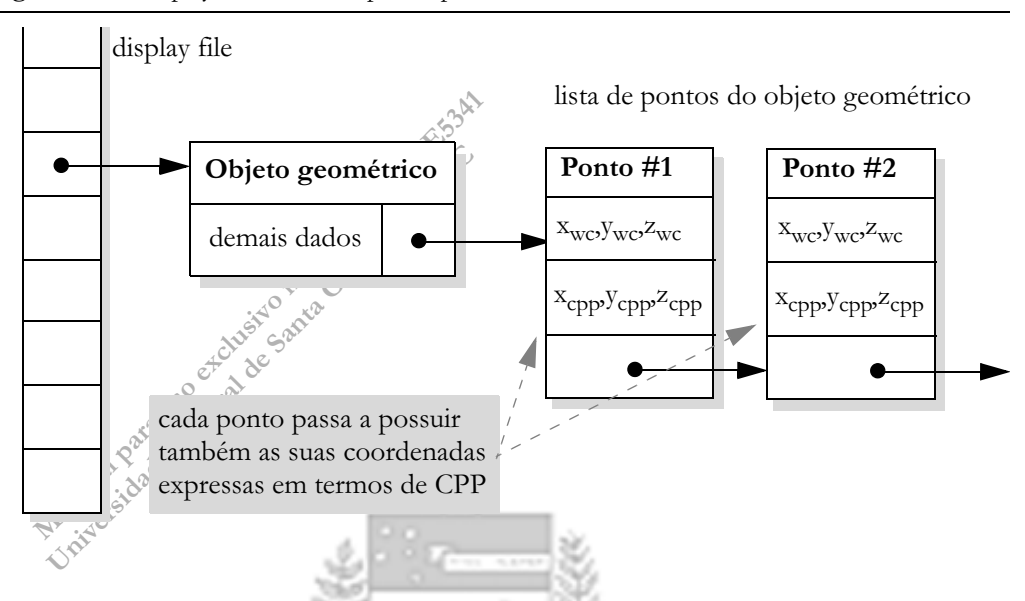

Figura 3.33. Display file extendido para suportar CPP

Vimos duas formas de se realizar a representação intermediária entre o sistema de coordenadas do mundo e a viewport: o SCN e o CPP. Uma delas você vai precisar se desejar que seu SGI seja capaz de oferecer ao usuário a possibilidade de rotacionar a window ao navegar no mundo 2D e, mais tarde, quando virmos 3D, você não vai encontrar nenhum caminho para realizar a navegação que não passe por uma representação intermediária desse tipo.

A pergunta, porém é: qual representação é mais vantajosa ? Resumimos abaixo as vantagens e desvantagens de cada enfoque.

# **SCN**

No SCN precisamos representar toda e qualquer operação de navegação ou zoom através de uma transformação matricial.

Vantagens: É uma solução simples e elegante. O seu programa gráfico vai ficar compacto, fácil de ler e entender e fácil de manter. Uma única rotina de transformação bastante simples em termos de código realiza tudo.

Desvantagens: Se você possui um mundo muito complexo e não possui um hardware acelerador gráfico onde implementar isso, o

# 3.6. SCN OU

seu programa vai ficar lento, realizando sempre uma grande quantidade de cálculos matriciais a cada operação de navegação.

# CPP

No CPP apenas operações de rotação exigem um recálculo da representação do mundo em CPP. As outras operações podem ser realizadas diretamente na representação existente através de somas ou operações de escala, sem necessidade de utilização de cálculo matricial.

Vantagens: É uma solução muito mais rápida e indicada se você vai implementar todo seu sistema gráfico em software e sem utilizar bibliotecas aceleradoras de algum hadware específico.

Desvantagens: Cria um conjunto de exceções, pois navegação linear é tratada de uma forma, zoom de outra e rotação de uma terceira. O seu código não vai ficar tão elegante e vai ficar mais difícil de manter.

- as primitivas geométricas que não se encicionado as primitivas geométricas parcistema de coordenadas utilizado pela v<br>sistema de coordenadas utilizado pela v<br>mitivas geométricas estão dentro ou<br>i (regiões do espaço específ 3.7. O QUE <sup>É</sup> CLI-PPING? Clipping ou recorte é um procedimento para a otimização do processo de cálculo da visualização dos objetos do display file, eliminando desse cálculo as primitivas geométricas que não se encontram sob a window e particionado as primitivas geométricas parcialmente aparentes. Opera no sistema de coordenadas utilizado pela window. Seus objetivos são:
	- Distinguir se primitivas geométricas estão dentro ou fora do viewing frustum (regiões do espaço especificadas);
	- sistema de coordenadas utilizado pela<br>
	intivas geométricas estão dentro ou<br>
	(regiões do espaço específicadas);<br>
	intivas geométricas estão dentro ou<br>
	regiões do espaço que podem interag<br>
	poses entre primitivas;<br>
	em 3D)<br>
	cac • Distinguir se primitivas geométricas estão dentro ou fora do picking frustum, regiões do espaço que podem interagir com o mouse;
	- Detectar intersecções entre primitivas;
	- Calcular sombras (em 3D)

Por quê recortar? Clipping é uma otimização importante por:

- Ser o preprocessamento de visibilidade;
- Remover uma fração considerável do mundo antes de se realizar o cálculo de visualização;
- Assegurar que somente primitivas potencialmente visíveis serão rasterizadas.

O conceito geométrico básico do recorte é a *clip window*: **Conceitos Básicos** 

- A região para a qual um objeto deve ser recortado.
- A forma geométrica de recorte.
- Normalmente corresponde à window.

Sempre realizamos recorte em coordenadas da clip window:

• no nosso caso utuilizaremos a representação em CPP;

Tipos de clipping:

- Recorte de pontos (point clipping)
- Recorte de linhas (line clipping)
- Normalmente corresponde à *window*<br>
appre realizamos recorte em coordenadas<br>
uo nosso caso utuilizaremos a representa<br>
os de clipping:<br>
lecorte de pontos (*point clipping*)<br>
lecorte de *érease polígonos (area and pol*<br>
lec • Recorte de áreas e polígonos (area and polygon clipping)
- Recorte de curvas (curve clipping)
- Recorte de texto (text clipping)

ore realizamos recorte em coordenadas<br>
de clipping:<br>
s de clipping:<br>
ecorte de pontos (*point clipping*)<br>
ecorte de linhas (*line clipping*)<br>
ecorte de curvas (*curve clipping*)<br>
ecorte de curvas (*curve clipping*)<br>
ecorte Destes cinco, os dois mais utilizados e mais importantes são o recorte de pontos e o recorte de linhas. Utilizando apenas estes dois, você consegue realizar uma implementação bastante eficiente de um SGI, desde que os objetos neste SGI sejam representados apenas por linhas (modelos de arame). Se você utilizar áreas (2D) ou superfícies (3D) preenchidas, representadas por polígonos preenchidos ou hachurados, você vai precisar ainda do recorte de áreas e polígonos. O recorte de curvas torna um SGI que representa curvas mais eficiente, mas como toda curva no fim de contas é desenhada como um polígono, pode ser realizado através de recorte de linhas ou de polígonos, dependendo se for cheia ou não.

3.8. RECORTE DE <sup>P</sup>ONTOS Para uma *clip window* retangular, o recorte de pontos ou *point clipping* é um processo rápido e muito simples. O ponto que deve ser apresentado na viewport é aquele para o qual as inequações abaixo são satisfeitas:

> (EQ. 3.17)  $Xw_{min} \leq X \leq Xw_{max}$

(EQ. 3.18)

 $Yu_{\min} \le Y \le Yu_{\max}$ 

Este método é implementado por toda componente ou objeto de superfície de desenho de linguagens de programação, tais como os subcanvas ou canvas.

3.9. RECORTE DE **LINHAS** Existem vários relacionamentos possíveis com uma região de clipping retangular. Estes relacionamentos possíveis são:

Figura 3.34. Linhas em WC e depois do clipping

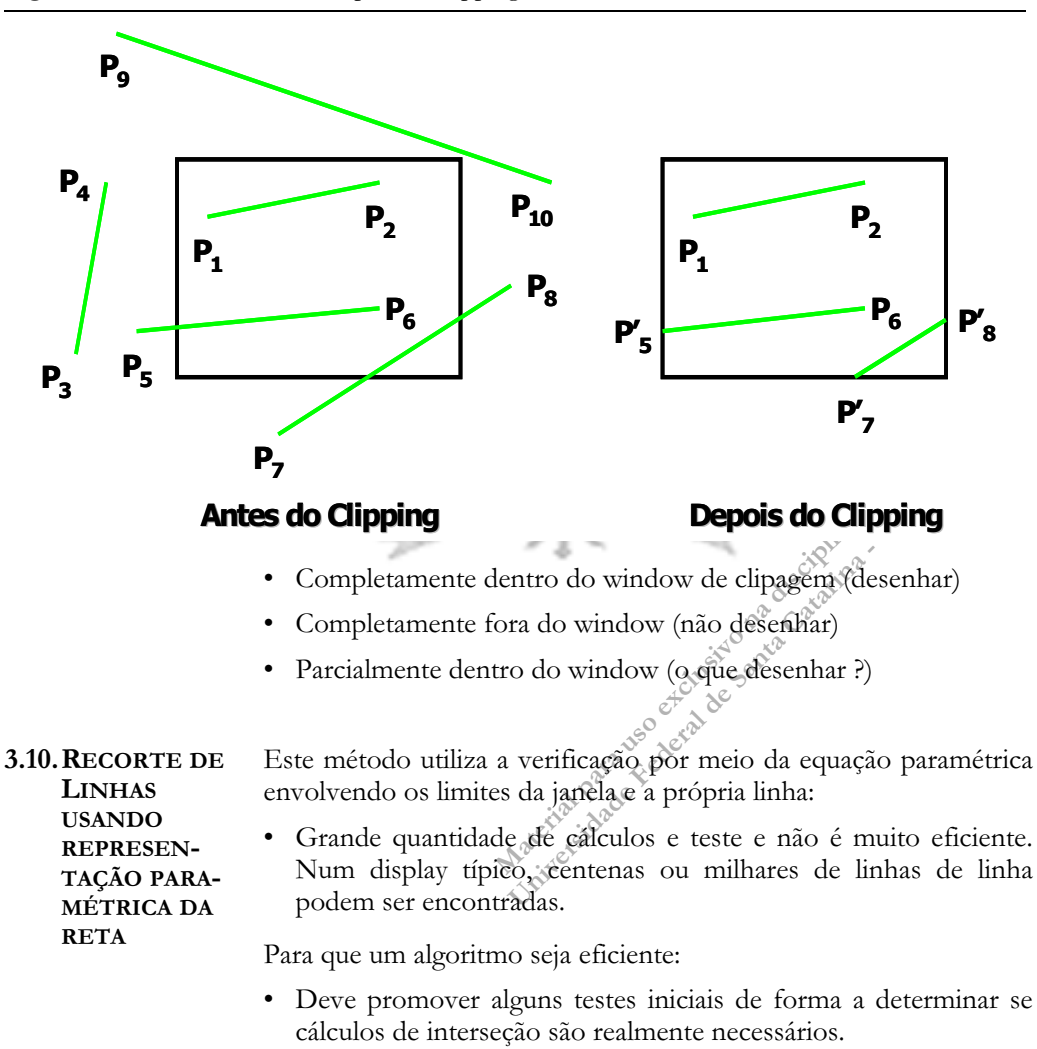

• O par de pontos finais pode ser checado de antemão para observar se ambos pertencem à window, significando que nenhum teste necessitará ser feito.

A representação paramétrica da reta é dada pela equação:

epresentação paramétrica da reta é dada<br>  $\begin{pmatrix} x_1 + u(x_2 - x_1) \\ y_1 + u(y_2 - y_1) \end{pmatrix}$ -se o valor de *u* para calcular a interseccional definido pelo window<br>
Fora: < 0 ou > 1;<br>
Dentro: de 0 a 1;<br>
Dentro: de 0 a 1;<br>
po o valor =  $X_1$  +  $U(X_2 - X_1)$ <br>
=  $Y_1$  +  $U(Y_2 - Y_1)$ <br>
se o valor de *u* para calcular a intersecce<br>
tângulo definido pelo window<br>
ora: < 0 ou  $\ge 1$  x<sup>3</sup><br>
entro: de 0 a 1;<br>
entro: de 0 a 1;<br>
o valor da intersecção seja maior que<br> (EQ. 3.19)  $x = x_1 + u(x_2 - x_1)$  $y = y_1 + u(y_2 - y_1)$ 

Usa-se o valor de u para calcular a intersecção com uma das bordas do retângulo definido pelo window

- Fora:  $< 0$  ou  $\ge 1$ ;  $\sim$
- Dentro: de 0 a 1;

Caso o valor da intersecção seja maior que o tamanho do window, a intersecção ocorrerá com uma das retas-limite da window em algum lugar fora desta.

3.11. RECORTE DE LINHAS DE COHEN-SUTHER-Este método utiliza uma representação das extremas dos segmentos de reta associada a códigos de regiões. Estes códigos são códigos de região binários de 4 dígitos atribuídos

a todo ponto final de uma linha na figura. São chamados region codes (RC).

Numera-se as posições no código de regiões de 1 a 4. Cantos são representados por soma de valores, como mostra a figura 3.35.

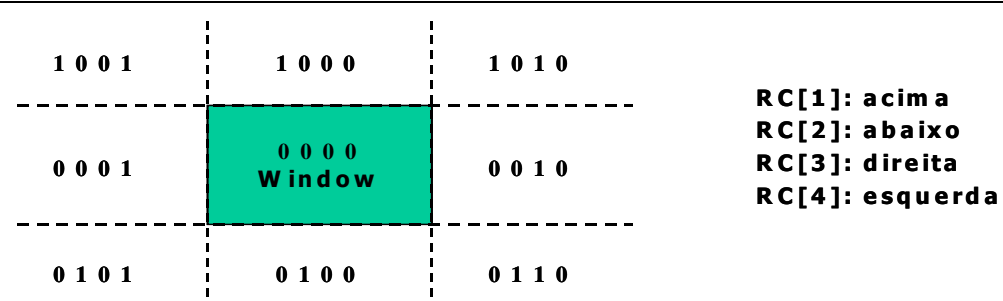

Figura 3.35. Códigos binários de regiões para recorte

LAND:

Os valores dos códigos de região são determinados através da comparação das coordenadas das extremidades aos limites da window. Um valor 1 in em qualquer posição indica que o ponto está neste quadrante.

Determinando o código de um ponto extremo de um segmento de reta:

- Calcule as diferenças entre coordenadas das extremidades e limites de clipagem;
- Use o sinal resultante para montar o código, setando o valor do bit correspondente

Existem três possíveis relacionamentos:

- Segmento completamente contido na window.
	- **•** 0000 para ambas as extremidades.
- Segmento completamente fora da window.
	- **•** AND logico dos códigos de região para ambas as extremidades resulta diferente de 0000.
- Segmento parcialmente contido na window.
	- **•** As extremidades possuem códigos de região diferentes;
	- **•** AND logico dos códigos de região para ambas as extremidades resulta em 0000.

Exemplo de aplicação de recorte com Cohen-Sutherland

Sa compos de região para ambas as extremente contido na window.<br>
es possuem códigos de região diferentes<br>
s códigos de região para ambas as extren<br>
10.<br>
or o algoritmo acima através de um e:<br>
duas retas paralelas na figura nente contido na window.<br>
s possuem códigos de região diferente<br>
códigos de região para ambas as extremos.<br>
0.<br>
or o algoritmo acima através de um e<br>
unas retas paralelas na figura abaixo. Va<br>
setas retas utilízando o algo Entenderemos melhor o algoritmo acima através de um exemplo. Para isso observe as duas retas paralelas na figura abaixo. Vamos clipar passo a passo estas retas utilizando o algoritmo de Cohen Sutherland.

# Clipando R1

- RC1 = [0001] -> esquerda e RC2 = [0000] -> dentro
	- Clipamos apenas à esquerda e calculamos novo y<sub>1</sub> para a linha.
- Cálculo do coeficiente angular:
	- m =  $(y_2 y_1)/(x_2 x_1) = (17 12)/(15 5) = 5 / 10 = 0.5$

### **Algoritmo para Recorte de Linhas de Cohen-Sutherland**

```
1. Associar courgos aos pontos (and are are are as coordenadas X de ambos os se x_i < X_{\text{wear}} então RC_i[4] <-1 se x_i < X_{\text{wdir}} então RC_i[3] <-1 se Y_i < Y_{\text{wfundo}} então RC_i[2] <-<br>se Y_i < Y_{\text{wfundo}} então
   se x_i < X_{\text{wesq}} então RC_i[4] <-1<br>se x_i < X_{\text{wdir}} então RC_i[3] <-<br>ra as coordenadas Y de ambos c<br>se y_i < Y_{\text{wfundo}} então RC_i[2] <-<br>se y_i < Y_{\text{wtopo}} então RC_i[1] <-<br>: Verificar se a linha é total<br>rci
P1: Associar códigos aos pontos extremos c/regra:
Para as coordenadas X de ambos os pontos da linha:
   se x_i < X_{meas} então RC<sub>i</sub>[4] <-1 senão RC<sub>i</sub>[4] <- 0
   se x_i < X_{\text{wdir}} então RC<sub>i</sub>[3] <- 1 senão RC<sub>i</sub>[3] <- 0
Para as coordenadas Y de ambos os pontos da linha:
   se y_i < Y_{wfundo} então RC<sub>i</sub>[2] <- 1 senão RC<sub>i</sub>[2] <- 0
   se y_i < Y_{wtono} então RC<sub>i</sub>[1] <- 1 senão RC<sub>i</sub>[1] <- 0
P2: Verificar se a linha é totalmente visível ou invisível ou 
parcialmente visível:
   Completamente contida na janela:
       RCinicio = RCfim = [0 0 0 0]
   Completamente fora da janela:
       RCinicio & RCfim <> [0 0 0 0]
   Parcialmente:
       RCinicio <> RCfim
       RCinicio & RCfim = [0 0 0 0]
P3: Se a linha é parcialmente visível devem ser calculadas as 
intersecções:
   Esquerda: x_{E}, y = m^* (x_{E} - x_1) + y_1; M diferente de 0
   Direita: x_D, y = m^* (x_D - x_1) + y_1Topo: y_T, x = x_1 + 1/m. (y_T - y_1)Fundo: y_F, x = x_1 + 1/m. (y_F - y_1)Exemplo: P3
```
- Aplicamos a fórmula esq.:  $y_{intersec} = m^* (x_E x_1) + y_1$ 
	- $V_{\text{intersect}} = 0.5 * (10 5) + 12 = 2.5 + 12 = 14.5$
- Como  $14.5 > y_F = 10$  e  $14.5 < y_T = 20$  aceitamos.
	- **•** Nova linha clipada é: (10,14.5)(15,17);

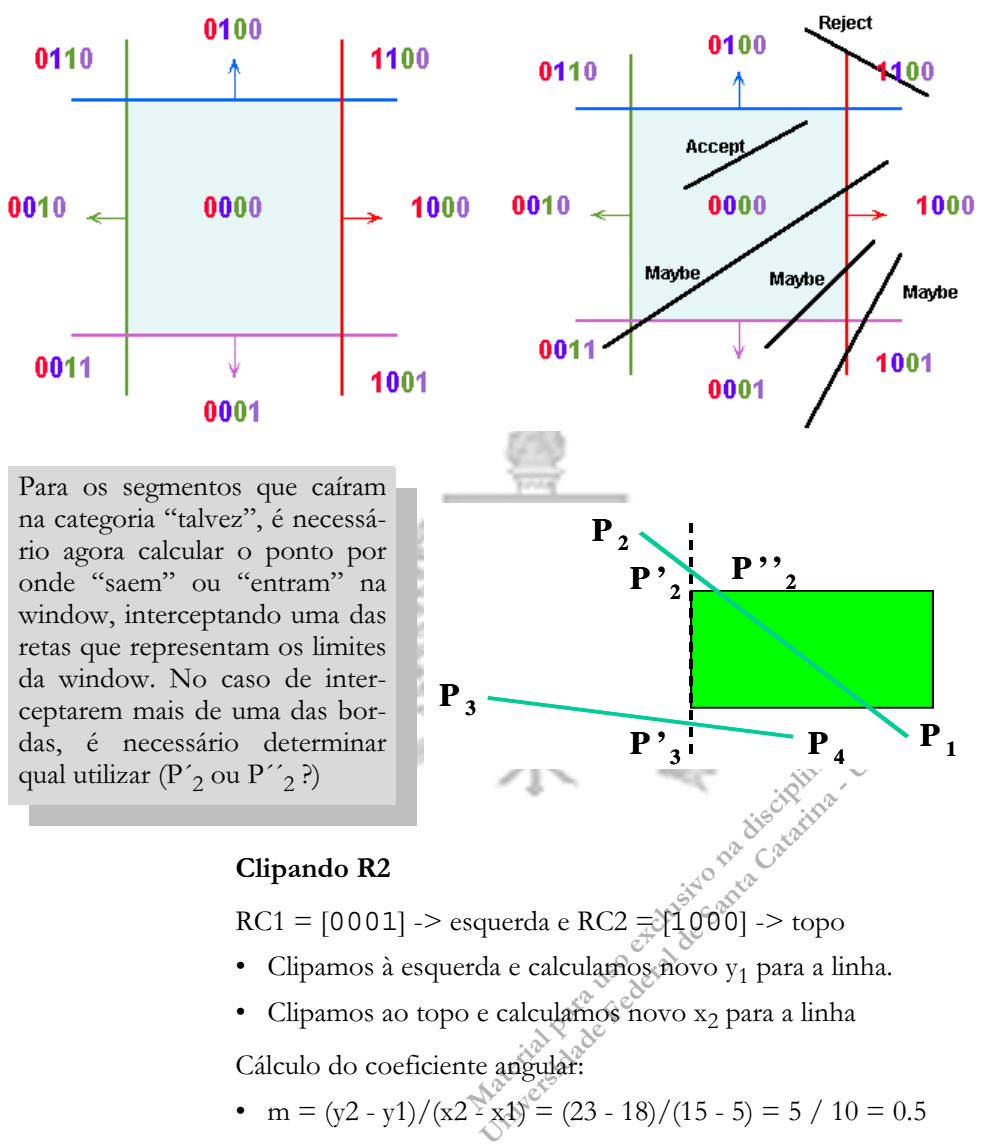

Figura 3.36. Aceitando ou rejeitando segmentos de reta no recorte de retas de Cohen-Sutherland

# Clipando R2

 $RC1 = [0001]$  -> esquerda e RC2 =  $[1000]$  -> topo

- $\bullet$  Clipamos à esquerda e calculamos novo  $y_1$  para a linha.
- Clipamos ao topo e calculamos novo  $x_2$  para a linha

Cálculo do coeficiente angular:

Aplica-se a fórmula esq.:  $y_{intersec} = m^* (x_E - x_1) + y_1$ 

•  $y_{\text{intersect}} = 0.5 * (10 - 5) + 18 = 2.5 + 18 = 20.5$ 

Como 20.5 >  $y_F = 10$  mas 20.5 não é <  $y_T = 20$  rejeitamos.

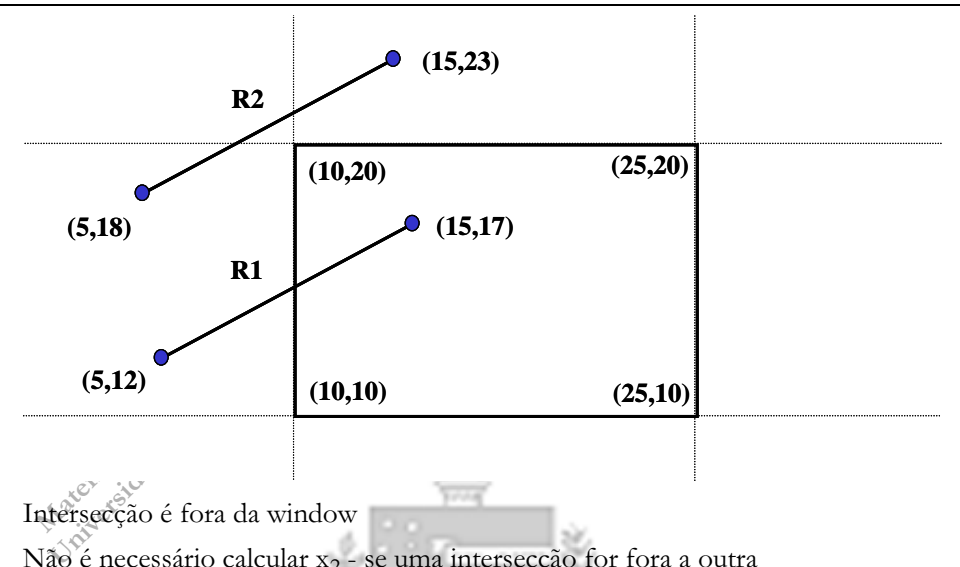

Figura 3.37. Duas retas paralelas para clipar com Cohen-Sutherland

- 
- Não é necessário calcular x<sub>2</sub> se uma intersecção for fora a outra também o será.
- O segmento de reta R2 é descartado como não visível.
- O resultado obtido será o mostrado na figura abaixo.

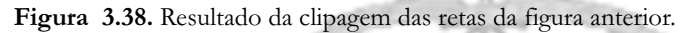

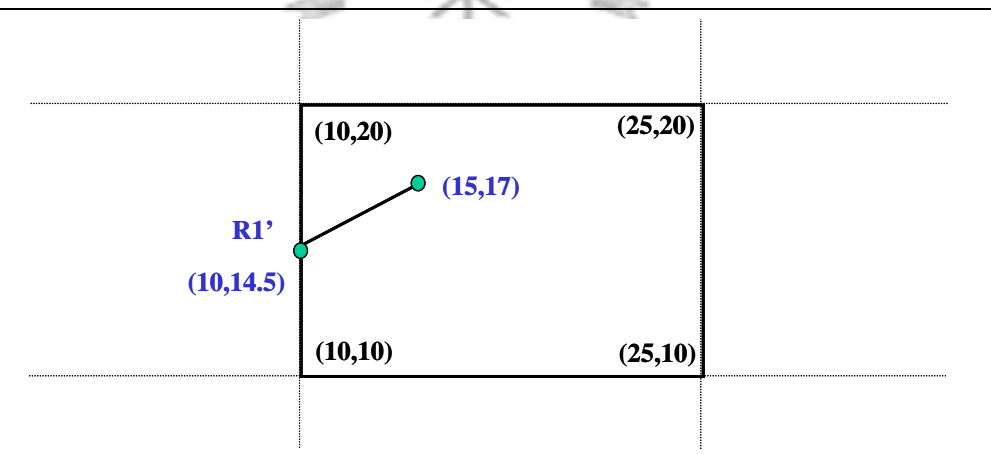

Figura 3.39. O que fazer neste caso?

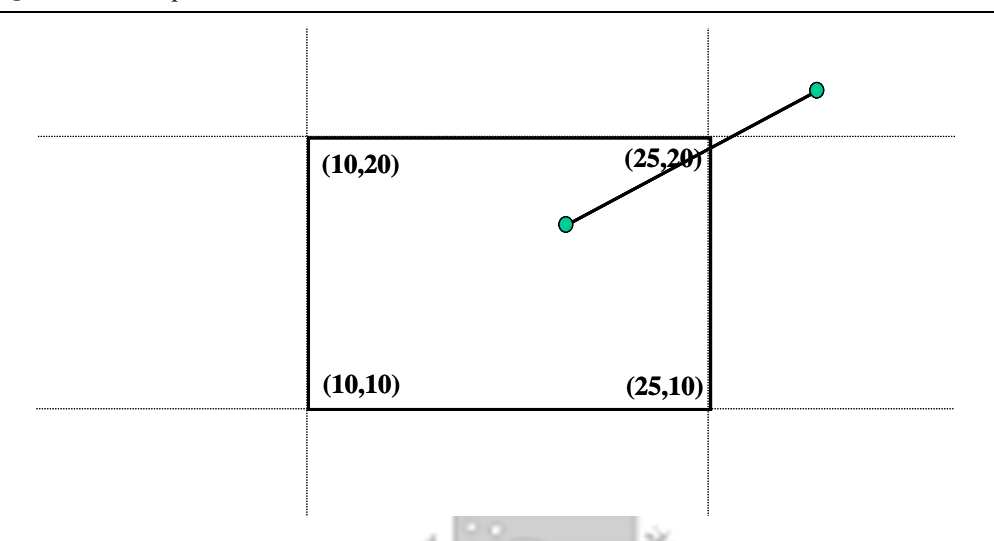

Como procedemos quando um ponto cair em um dos cantos? Observe o exemplo da figura 3.42. Quando o RC associado a um ponto de uma linha possuir dois "1", calculamos a intersecção com as bordas da window para os dois casos.

No exemplo calcularíamos um  $x_2$  pelo topo e um  $y_2$  pela direita.

Aceitamos dentre os dois valores calculados, aquele que se encontrar sobre a window

- O outro estará fora.
- Exceção: linha cai exatamente sobre o canto. Nesse caso temos de escolher um dos dois.

3.12.RECORTE DE LINHAS DE LIANG-BAR-**SKY** trica.

Mariamos um  $x_2$  pelo topo e um  $y_2$  pela<br>
s dois valores calculados, aquele que se<br>
ra.<br>
i exatamente sobre o cantos Nesse caso<br>
os dois.<br>
eck publicaram um novo algoritmo para<br>
l para clipar linhas contra um polígono Extramente sobre o cafrica Nesse case<br>
Santa Catarina - Universidade Federal<br>
External de Santa Catarina - Universidade Catarina - Universidade Catarina - Universidade Catarina - US Catarina - US Catarina - US Catarina - U Em 1978 Cyrus e Beck publicaram um novo algoritmo para o clipping de linhas usável para clipar linhas contra um polígono convexo em 2D ou um poliedro convexo em 3D usando a equação paramé-

Em 1984 Liang e Barsky reformularam este algoritmo, tornando-o mais eficiente.

Esta versão será vista a seguir.

Reescreva as equações paramétricas como segue:

do as condições de recorte já vistas:<br>  $w_{min} \leq x_1 + u \Delta x \leq$ <br>  $w_{min} \leq y_1 + u \Delta y \leq$ <br>
a uma dessas inequações pode então ser<br>  $up_k \leq q_k$ ,  $k = 1, 2$ <br>
de os parâmetros p e q são definidos cor min  $\leq x_1 + u \leq x \leq$ <br>
min  $\leq y_1 + u \leq x \leq$ <br>
uma dessas inequações pode então se<br>  $up_k \leq q_k$ ,  $k = 1, 2$ <br>
e os parametros p e q são definidos co<br>  $\Rightarrow -\Delta x$ ,  $q_1 = x_1$  $u \leq 1$  (EQ. 3.20) Sendo as condições de recorte já vistas: (EQ. 3.21) Cada uma dessas inequações pode então ser expressa como: (EQ. 3.22) Onde os parâmetros p e q são definidos como: (EQ. 3.23) Condições: •  $p_k = 0$ , paralela a um dos limites: •  $q_k < 0$ , for a dos limites •  $q_k \geq 0$ , dentro dos limites •  $p_k < 0$ , a linha vem de fora para dentro  $y = y_1 + u \Delta y, \qquad 0 \le u \le 1$  $x = x_1 + u \Delta x$  $min$   $\leq y_1 + u \leq y$   $\leq y_w$   $max$  $min$   $\leq \lambda_1 + u \leq \lambda$   $\leq \lambda w$   $max$ *yw*  $_{min}$   $\leq y_1 + u \leq y$   $\leq y$ *w*  $x_w$   $\leq x_1 + u \Delta x \leq x_w$  $y_1$  $\mathbf{x}_{1}$  $up_k \leq q_k, \qquad k = 1, 2, 3, 4$ 4 –  $y_w_{max}$  –  $y_1$  $3 = y_1$ 2 –  $\lambda w$  max –  $\lambda$  1  $q_1 = x_1 - xw$  $p$ <sub>4</sub> =  $\Delta y$  $\boldsymbol{p}$ <sub>3</sub>  $\boldsymbol{p}_2$  $\boldsymbol{p}_{1}$ **,** = ∆  $p_{3}$  =  $-\Delta y$ ,  $p_{2}$  =  $\Delta x$ ,  $p_{1}$  =  $-\Delta x$ ,  $q_A$  = yw <sub>max</sub> - y  $q_3 = y_1 - y_w$  $q_2 = xw_{max} - x_1$ *min min*  $y_{w}$  $x \mathbf{w}$ 

•  $p_k > 0$ , a linha vem de dentro para fora

Qual a parte que está dentro?

Os parâmetros  $u_1$  and  $u_2$  definem qual parte está dentro do retângulo:

• O valor de  $u_1$ : de fora para dentro (pk < 0)

$$
u_1 = max(0, r_k's)
$$
  $r_k = \frac{q_k}{p_k}$  (EQ. 3.24)

Computação Gráfica (69 %) computação Gráfica (69 %) com estableceu e a constructiva (69 %) com estableceu e a constructiva (69 %) com estableceu e a constructiva (69 %) com estableceu e a constructiva (69 %) com estableceu

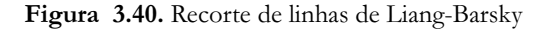

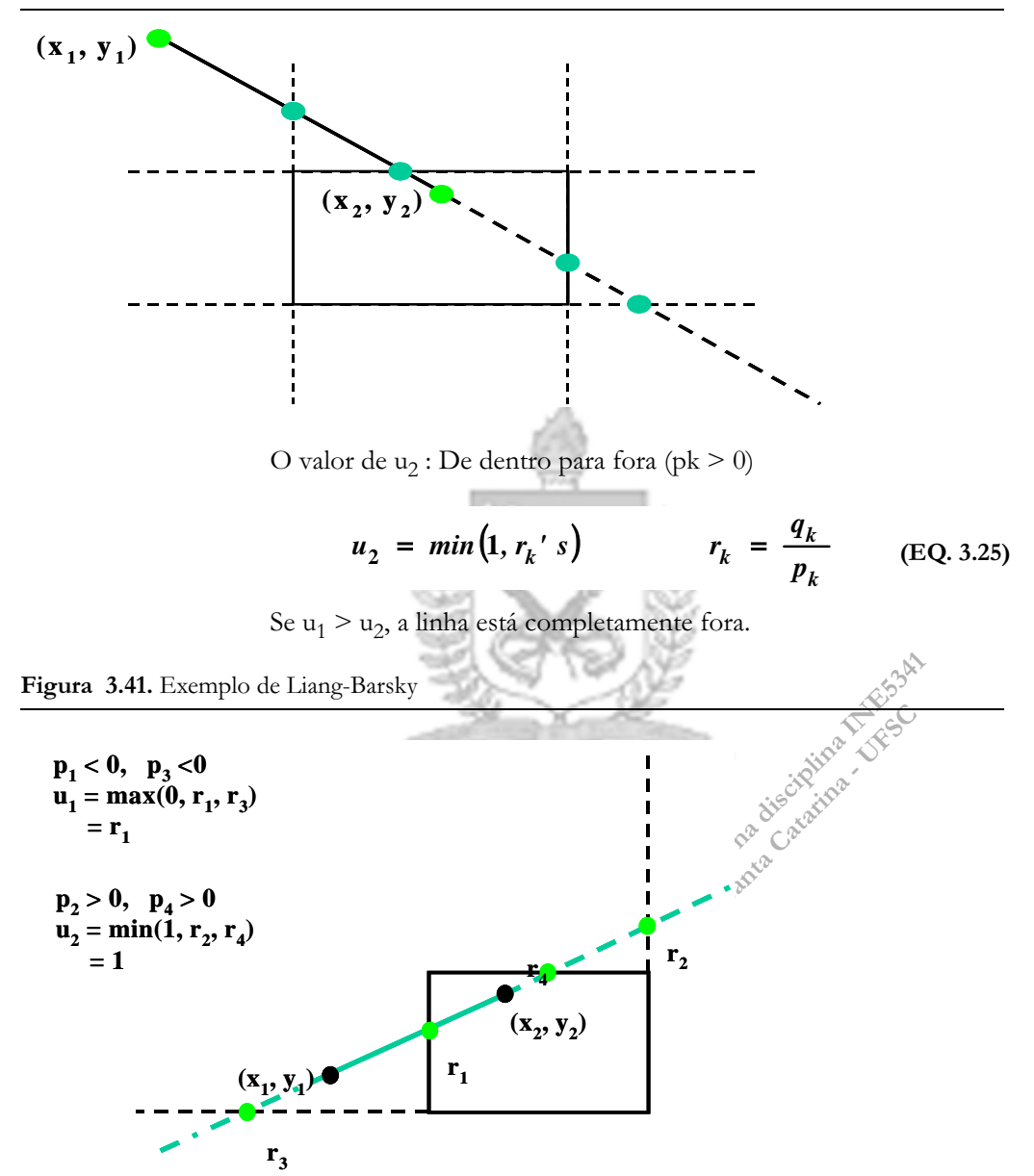

Calculemos detalhadamente um exemplo usando Liang-Barsky. Para tanto tome a figura abaixo como ponto de partida.

Exemplo detalhado usando Liang-Barsky

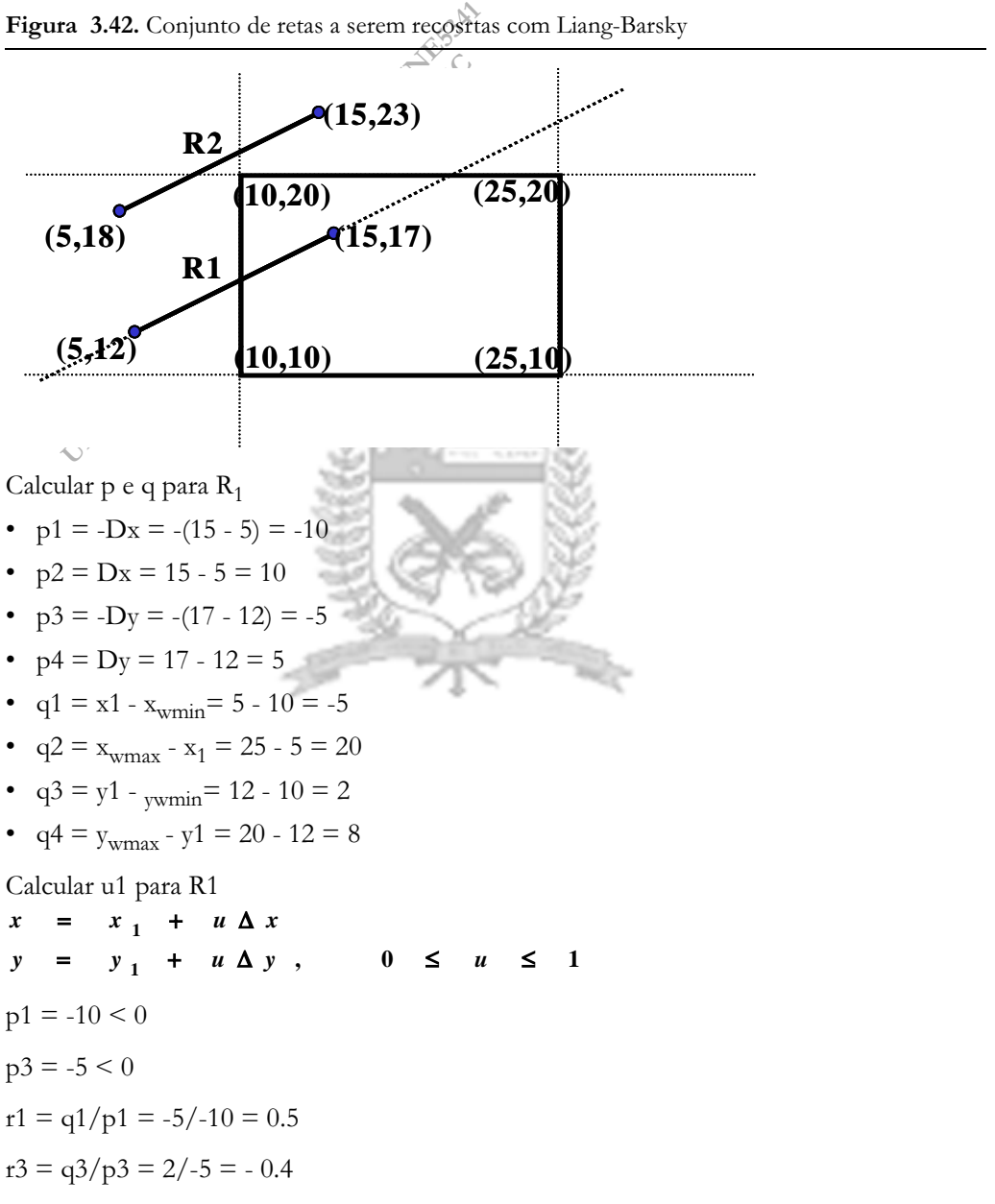

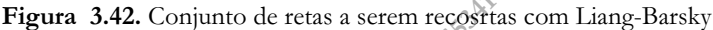

Computação Gráfica 71

 $u1 = max (0, r1, r3) = max (0, 0.5, -0.4) = 0.5$ 

Substituindo na equação paramétrica:

 $x = 5 + 0.5 * 10 = 10$  (o que nós já sabíamos)

 $y = 12 + 0.5 * 5 = 14.5$  (o que nós não sabíamos)

Calcular u2 para R1

 $p2 = 10 > 0$ 

 $p4 = 5 > 0$ 

 $r2 = q2/p2 = 20/10 = 2$ 

 $r4 = q4/p4 = 8/5 = 1.6$ 

 $u2 = min(1, r1, r3) = min(1, 2, 1.6) = 1$ 

Como u2 resulta 1, rejeitamos o cálculo de novos valores de dentro para fora.

3.13.RECORTE DE LINHAS DE NICHOLL-LEE-A algoritmo de Nicholl-Lee-Nicholl utiliza uma forma bastante diferente de determinação da intersecção entre o segmento de reta examinado e os limites da window.

da window.<br>
do segmento de reta, P1, e divide-se a<br>
ando novos segmentos de reta passand<br>
Depois verifica-se em qual dos quadra<br>
mente comparando as inclinações da re<br>
P1 e os vértices da wundow e o segme<br>
mado determinamo lo segmento de reta, P1, e divide-se a<br>ndo novos segmentos de reta passano<br>Depois verifica-se em qual dos quadr<br>nente comparando as inclinações da r<br>P1 e os vértices da wundow e o segmento<br>nado determinamos qual o quadrant NICHOLL Toma-se um ponto do segmento de reta, P1, e divide-se a imagem em quadrantes, traçando novos segmentos de reta passando pelos vértices da window. Depois verifica-se em qual dos quadrantes P2 se encontra, simplesmente comparando as inclinações da retas que criamos interligando P1 e os vértices da wundow e o segmento que queremos clipar. Qunado determinamos qual o quadrante, calculamos a intesecção de retas apenas com o lado da window que está neste quadrante.

Comparado NLN aos algoritmos C-S e L-B:

- NLN realiza menos comparações e divisões;
- NLN pode ser aplicado somente a 2D clipping;.

O algoritmo NLN:

- Clipa uma linha com extremas  $P_1 e P_2$ ;
- 1<sup>o</sup> passo: determinar  $P_1$  para os nove quadrantes:
	- **•** Somente três regiões são consideradas;

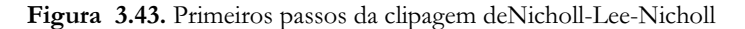

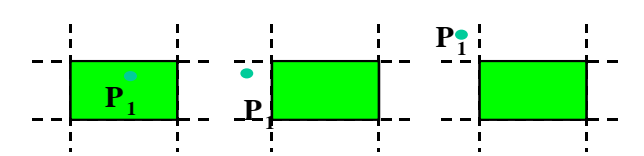

**Cálculo dos ângulos de uma linha hipotética de P1 aos cantos.**

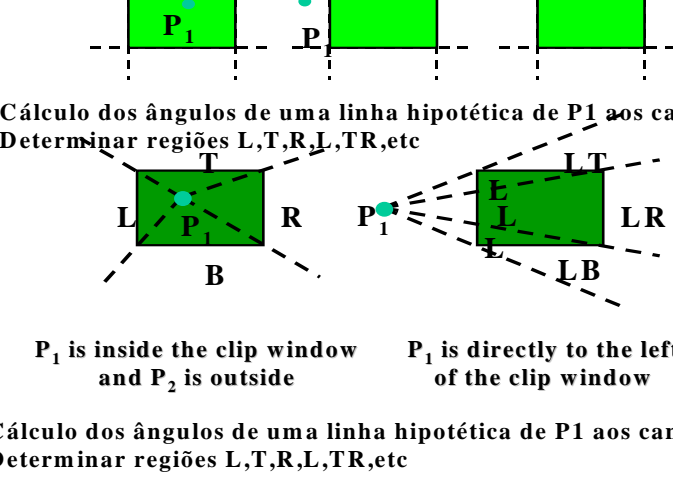

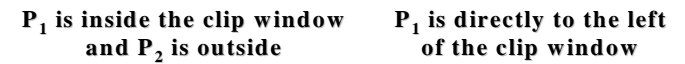

**Cálculo dos ângulos de uma linha hipotética de P1 aos cantos. Determinar regiões L,T,R,L,TR,etc**

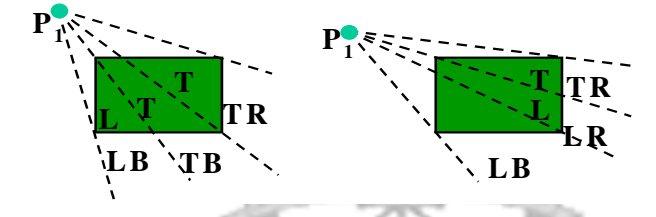

- **•** Para o resto usa-se uma transformada de simetria;
- $2^{\circ}$  passo: determinar a posição de P<sub>2</sub> em relação a P<sub>1</sub>

Para determinar em qual região P<sub>2</sub> está:

• Compare-se a inclinação da reta com as inclinações das retas hipotéticas calculadas. Ex: P<sub>1</sub> está à esquerda, P<sub>2</sub> está em LT.

 $inclina\zeta\tilde{a}o$   $P_1P_{TR}$  <  $inclina\zeta\tilde{a}o$   $P_1P_2$  <  $inclina\zeta\tilde{a}o$   $P_1P_{TL}$ 

$$
\frac{y_T - y_1}{x_R - x_1} < \frac{y_2 - y_1}{x_2 - x_1} < \frac{y_T - y_1}{x_L - x_1}
$$

### 3.14.CLIP WIN-DOWS NÃO RETANGULA-RES Em algumas situações especiais teremos windows não retangulares. Isto geralmente acontece quando a aplicação, por alguma razão estética, utiliza uma viewport não retangular. O sistema de janelas do sistema operacional NeXTSTEP, da linha de computadores NeXT, uma tentativa de um sócio da Apple de fazer algo diferente do Macintosh, utilizando um processador Motorola 68040, por exemplo, possuía planejada a possibilidade de se desenvolver aplicações com janelas redondas ou ovais.

Figura 3.44. NeXT Cube rodando NEXTSTEP

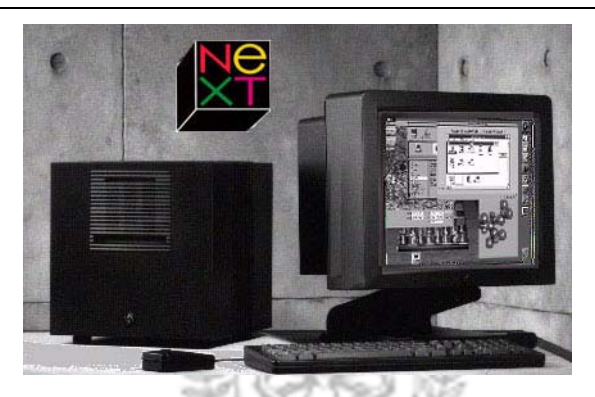

Para trabalhar com windows não convencionais, algumas técnicas foram desenvolvidas. Vamos apenas citá-las resumidamente aqui:

- windows não convencionais, algumas<br>
S. Vamos apenas citá-las resumidamente<br>
ados em equações parametricas pod<br>
gonos Convexos:<br>
ng-Barsky;<br>
coritmo para incluir as equações paramétricas<br>
s definidas pelo polígono de clippi Vamos apenas citá-las resumidamentes<br>dos em equações parametricas poo<br>onos Convexos:<br>g-Barsky;<br>oritmo para incluir às equações paramétricas<br>definidas pelopolígono de clipping;<br>te de Regiões Côncavas:<br>conjunto de polígonos • Algoritmos baseados em equações parametricas podem ser extendidos a Polígonos Convexos:
	- **•** Método de Liang-Barsky;
	- **•** Modificar o algoritmo para incluir as equações paramétricas de todas as bordas definidas pelo polígono de clipping;
- Métodos de Recorte de Regiões Côncavas:
	- **•** Dividir em um conjunto de polígonos convexos;
	- **•** Aplicar métodos paramétricos;
- Círculos e outras regiões de clipagem curvas:
	- **•** Linhas podem ser clipadas através do retângulo de-limítrofe.

vetorial:

Material para uso exclusivo na disciplina INE5341 Universidade Federal de Santa Catarina - UFSC 3.15.RECORTE DE WINDOWS NA FORMA DE POLÍGONOS CÔNCAVOS: Identificar se um polígono é côncavo: • Calcular o produto cruzado dos vetores de borda; • Uma componente z negativa resultante da multiplicação posicionada entre componentes positivas indica uma concavidade local; Divisão de polígonos côncavos: método • Calcular o produto cruzado dos vetores de borda em sentido anti-horário; Figura 3.45. Produto cruzados dos vetores da borda **y x <sup>V</sup> <sup>1</sup> <sup>V</sup> <sup>2</sup> V <sup>3</sup> V <sup>4</sup>**  $V_6$  **F F F**  $\overline{V}$  **5 E <sup>1</sup> E <sup>2</sup> E <sup>3</sup> <sup>E</sup> <sup>4</sup> <sup>E</sup> <sup>5</sup> E <sup>6</sup>**  $(E_{1} \times E_{2})_{z}$  >  $(E_2 \times E_3)$  $(E_3 \times E_4)$  $(E_4 \times E_5)$  $(E_5 \times E_6)$  $(E_6 \times E_1)$ , > 0 **0 0 0 0 0**  $6 \leftarrow$   $1$ **5 6 4 5** 3  $\lambda$   $\mu$  4 2  $\lambda$   $\mu$  3  $\times$   $E_{1}$  )  $\times$  $\times$   $E_{6}$  )  $>$  $\times$   $E$ , ), >  $\times$   $E$   $_{4}$  )  $_{-}$  $\times$   $E$   $_{3}$  )  $_{2}$   $>$ *z z z z z z*  $E_{6} \times E$  $E$ <sub>5</sub>  $\times$  *E*  $E_A \times E$  $E$ <sup>2</sup>  $\times$  *E E E*

• Se alguma componente Z for negativa:

**•** É côncavo.

**•** Dividir ao longo da primeira das duas linhas do produto cruzado:

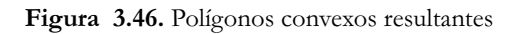

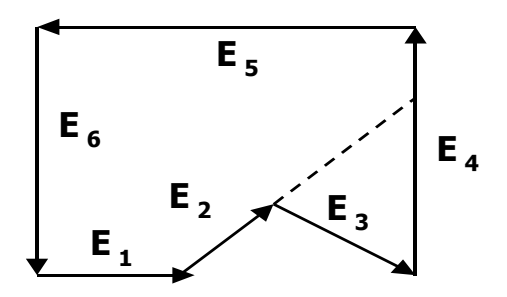

Método da rotação Oura opção é rotacionar o polígono sobre o eixo *x* aresta a aresta e verificar se há interesecção de alguma outra aresta com este eixo. Se houver, o intersecção já vai mostrar como subdividir o polígono em subpolígonos convexos.

Figura 3.47. Método da rotação

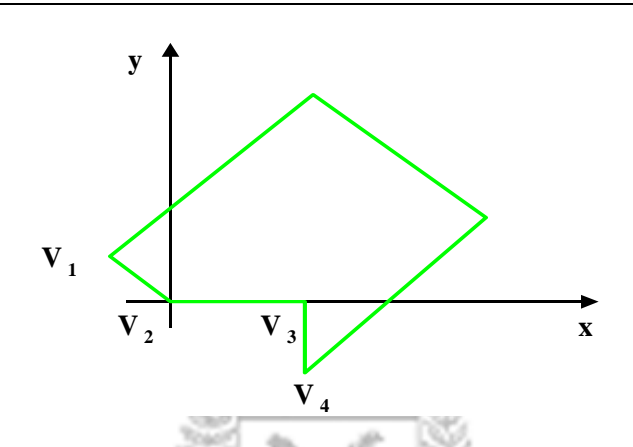

Após a rotacionar  $V_3$  em torno do eixo x,  $V_4$  está abaixo do eixo x.

O corte do poligono é realizado através da linha entre os pontos  $V_2V_3$ .

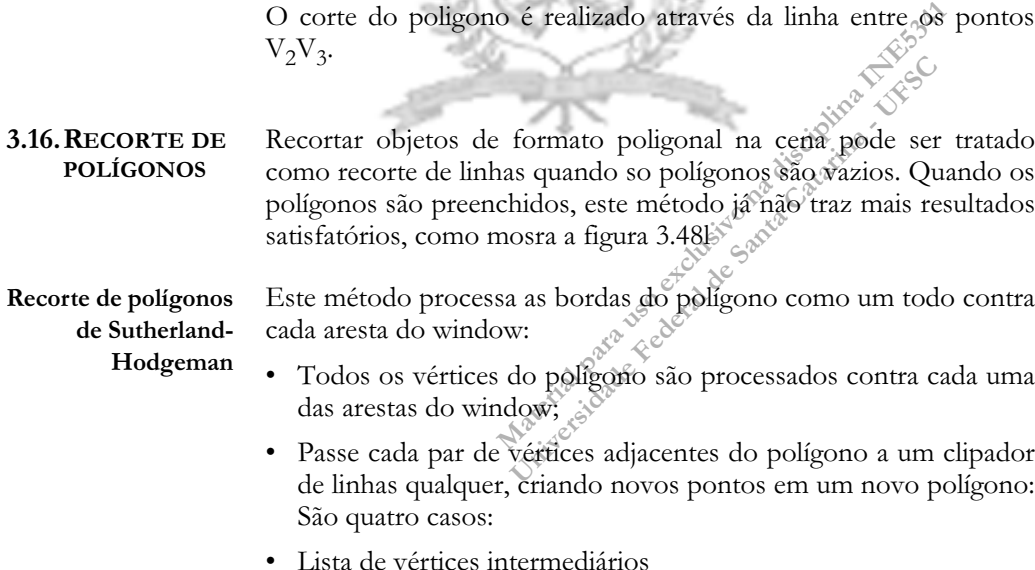

**•** Cada vez que realizamos a clipagem para todos os vértices contra uma das 4 bordas do window, regeneramos o polígono;

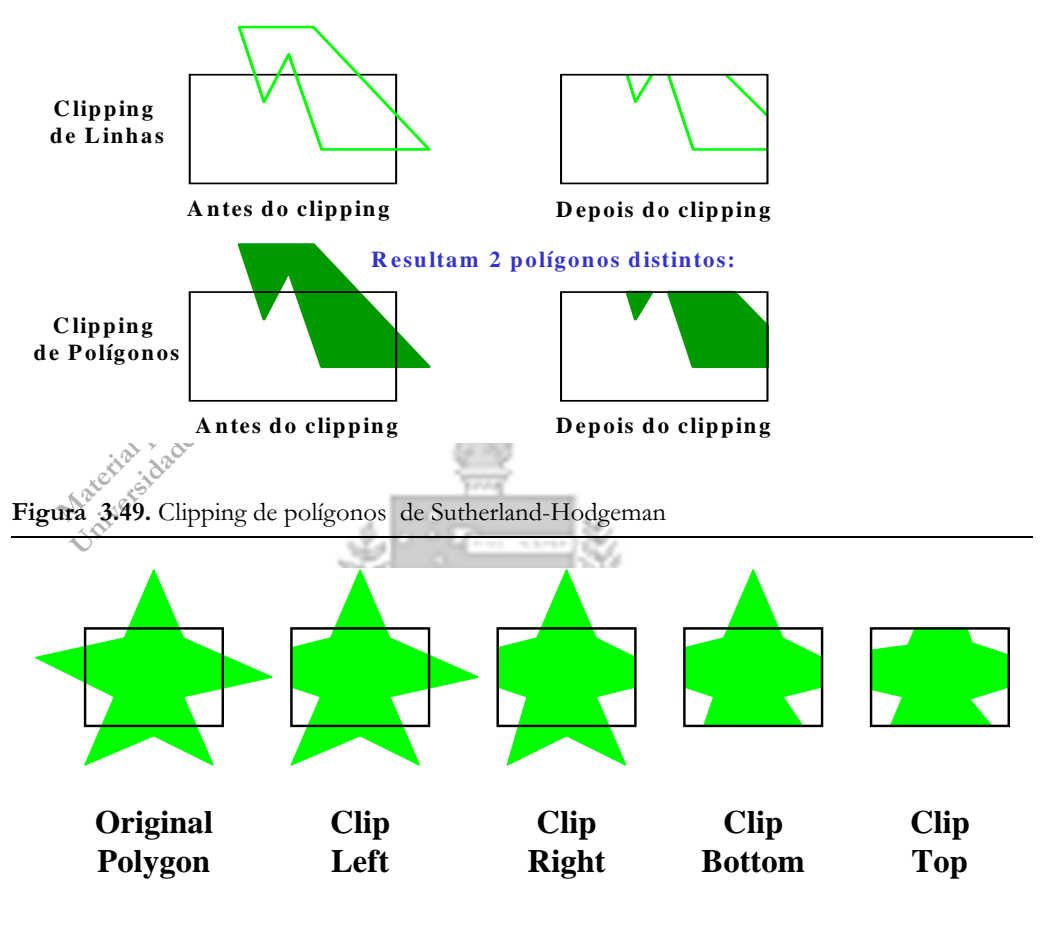

Figura 3.48. Comparação entre clipping de polígonos como linhas clipping real de polígonos.

Figura 3.50. Sutherland-Hodgeman

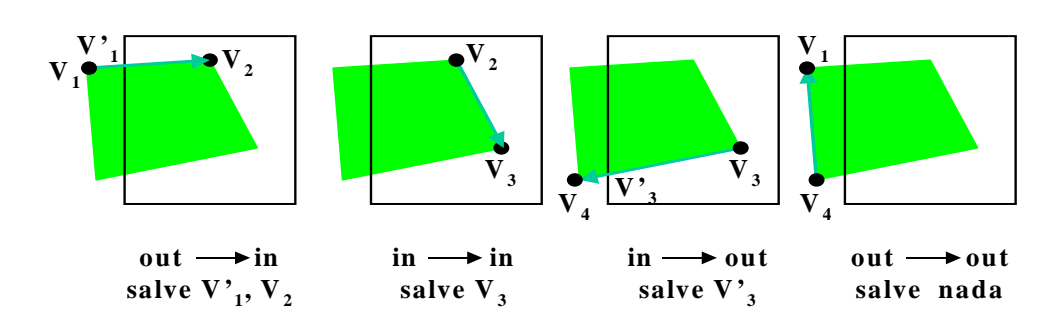

- **•** Este novo polígono é clipado contra outra das 4 bordas do window;
- Polígonos convexos são tratados corretamente.
- Caso seja côncavo:
	- **•** Divida em subpolígonos côncavos

# Recorte de polígonos de Weiler-Atherton

O algoritmo de Weiler-Atherton é o mais genérico algoritmo de recorte para polígonos e recorta um polígono côncavo com buracos interiores em relação aos limites de outro polígono côncavo, que também pode possuir buracos interiores. Na terminologia do algoritmo de Weiler-Atherton, o polígono a ser recortado é chamado de polígono-objeto e a região de recorte é chamada de polígono de recorte. As novas arestas do polígono-objeto, criada por seu recorte contra o poilígono de recorte, são idênticas a partes do polígono de recorte. O clipping de polígonos de Weiler-Atherton foi desenvolvido para identificação de superfícies visíveis.

Figura 3.51. Recorte de polígonos de Weiler-Atherton

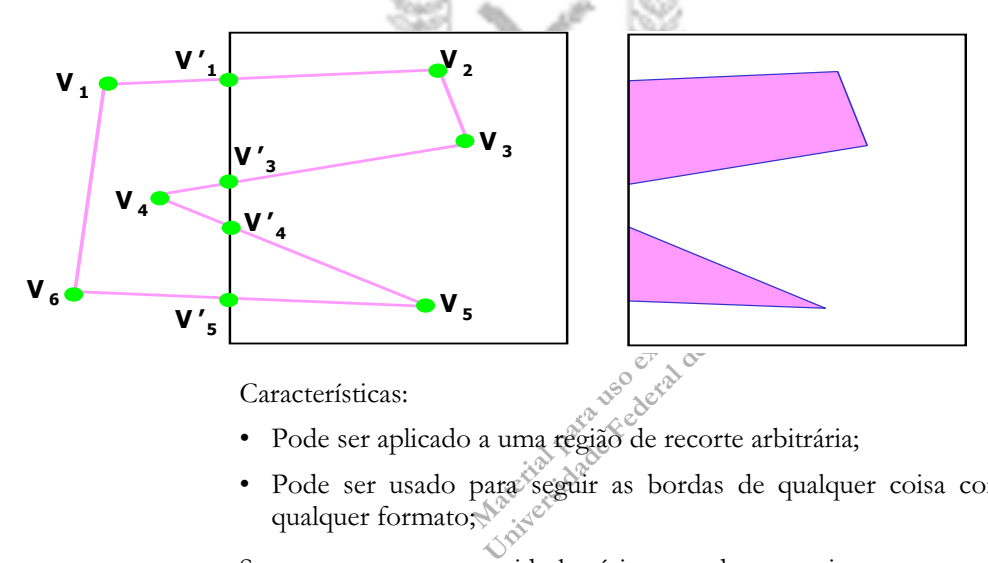

- Pode ser aplicado a uma região de recorte arbitrária;
- Pode ser usado para seguir as bordas de qualquer coisa com qualquer formato;

Se processamos em sentido horário procedemos assim:

• Para um par de vértices de fora para dentro, siga a aresta do polígono

• Para um par de vértices de dentro para fora, siga o limite da window em sentido horário

mplementação do algoriano de W 11 defices para descrever o polígono de recorto.<br>Escolhe-se como convenção per<br>porte e os polígonos-objeto externos de da sempre no sentido horário e os limi<br>n furos no sentido anti-forário. o. Escolne-se como convenção pe<br>te e os polígonos-objeto externos de<br>l sempre no sentido horário e os lin<br>furos no sentido anti-forário. Desta fe<br>do objeto delimitado pelo polígono<br>as do polígono de recorte e dos polí<br>nter A implementação do algoritmo de W-A utiliza uma lista circular de vértices para descrever o polígono de recorte e todos os polígonosobjeto. Escolhe-se como convenção percorrer o polígono de recorte e os polígonos-objeto externos de objetos com limite polígonal sempre no sentido horário e os limites internos de objetos com furos no sentido anti-forário. Desta forma a superfície ou área cheia do objeto delimitado pelo polígono está sempre à direita. As arestas do polígono de recorte e dos polígonos-objeto podem ou não intersectar. Caso o façam, isto ocorre sempre aos pares, uma de entrada e outra de saída.

O algoritmo inicia o processamento em alguma intersecção inicial e segue a borda externa do polígono-objeto em sentido horário até encontrar outra intersecção. Na interseção, dobra-se à direita e segue-se o exterior do polígono de recorte em sentido horário até encontrar uma intersecçãocom o polígono-objeto. Nesta intersecção dobra-se novamente à direita e segue-se o polígono-bjeto. O processo é realizado até se voltar ao ponto de partida. Limites interiores do polígono-objeto são seguidos em sentido anti-horário.

Além dos métodos de recorte vistos até agora, existem ainda alguns outros, específicos para aplicações avançadas ou para programas de desenho e design gráfico. Veremos resumidamente adiantes estes métodos.

O recorte de curvas em SGIs utilizando modelos de arame, como Recorte de curvas veremos adiante, nos Capítulos 4 e 7, pode ser realizado através de métodos de recorte de linhas aplicados durante o processo de desenho das curvas 2D ou superfícies 3D. Se desejarmos uma representação eficiente e rápida de mundos contendo muitas curvas ou uma renderização realista em 3D de superfícies curvas preenchidas utilizando técnicas de renderização de raytracing como conversão por varredura, vistas no capítulo 8 e seguintes, teremos de possuir uma forma eficiente de realizar o recorte dessa curvas ou superfícies. Isto é especialmente importante em 3D, onde necessitamos determinar o polígono que representa a parte visível de uma superfície curva antes de iniciar o raytracing.

Detalhamento do método de Weiler-Atherton

# 3.17.OUTROS TIPOS DE **RECORTE**

# Algoritmo de Weiler Atherton

1: Insira as arestas dos polígonos em duas listas: OBJ - polígonos a serem recortados e CLIP - polígono-limítrofe da window, inserindo os vértices em sentido horário. Para um polígono preenchido que contenha furos, haverá um alista OBJ para o exterior e uma para cada furo.

# 2: Calcule as intersecções.

- 2.1. Insira cada intersecção detectada em ambas as listas: OBJ e CLIP, entre Vobj<sub>i</sub> e Vobj<sub>i+1</sub> na lista OBJ e entre Vclip<sub>j</sub> and Vclip<sub>j+1</sub> na lista CLIP. Observe que pode existir um número arbitrário de intersecções entre dois vértices e estas precisam ser inseridas na ordem correta.
- 2.2. Para cada intersecção inserida nas duas listas, crie um ponteiro bidirecional apontando de uma lista para a outra, concetando este novo vértice contido em ambos os polígonos.

3: Classique as intersecções. Toda aresta, extendida ao infinito, divide o plano do polígono em dois semiplanos. Como inserimos os vértices em sentido horário, consideramos o semiplano à direita da aresta o plano interior do polígono.

3.1. Realize o percurso do polígono e caracterize cada um dos vértices de intersecção encontrados como de entrada ou saída do ponto de vista do polígono OBJ em relação a CLIP, colocando-o em uma lista correspondente. Para isso tome o vértice em CLIP que está à direita da intersecção. Se este vértice possuir um índice em CLIP maior do que o de intersecção, a intersecção é de saída, caso contrário de entrada.

# 4: Realize o recorte.

- 4.1. Se a lista de ENTRADA não estiver vazia, retire um elemento e localize-o na lista OBJ,
	- 4.1.1.Percorra a lista OBJ, copiando cada vértice encontrado para uma nova lista POLÍGONO, até encontrar a próxima intersecção.
- le intersecção, a intersecção é de *saída*, c<br>ver vazia, retire um elemento e localize-c<br>lo cada vértice encontrado para uma n<br>rar a próxima intersecção.<br>para a lista CLIP e continue o percurso, co<br>para a lista POLÍGONO, a estre vazia, retire um elemento e localize-<br>
la cata vértice encontrado para uma i<br>
ar a próxima intersecção.<br>
ra a lista CLIP e continue o percurso, c<br>
para a lista POLÍGONO, até encont<br>
le entrada, retire este vértice da 4.1.2.Siga o ponteiro deste vértice para a lista CLIP e continue o percurso, copiando cada vértice encontrado para a lista POLÍGONO, até encontrar a próxima intersecção. Se for de entrada, retire este vértice da lista de ENTRADA.
	- 4.1.3.Siga o ponteiro para a lista OBJ e retorne ao passo 4.1.1., alternando listas, até encontrar o vértice inicial.
- 4.2. Copie o conteúdo de POLÍGONO para uma lista LPOLI de polígonos encontrados e retorne ao passo 4.1.

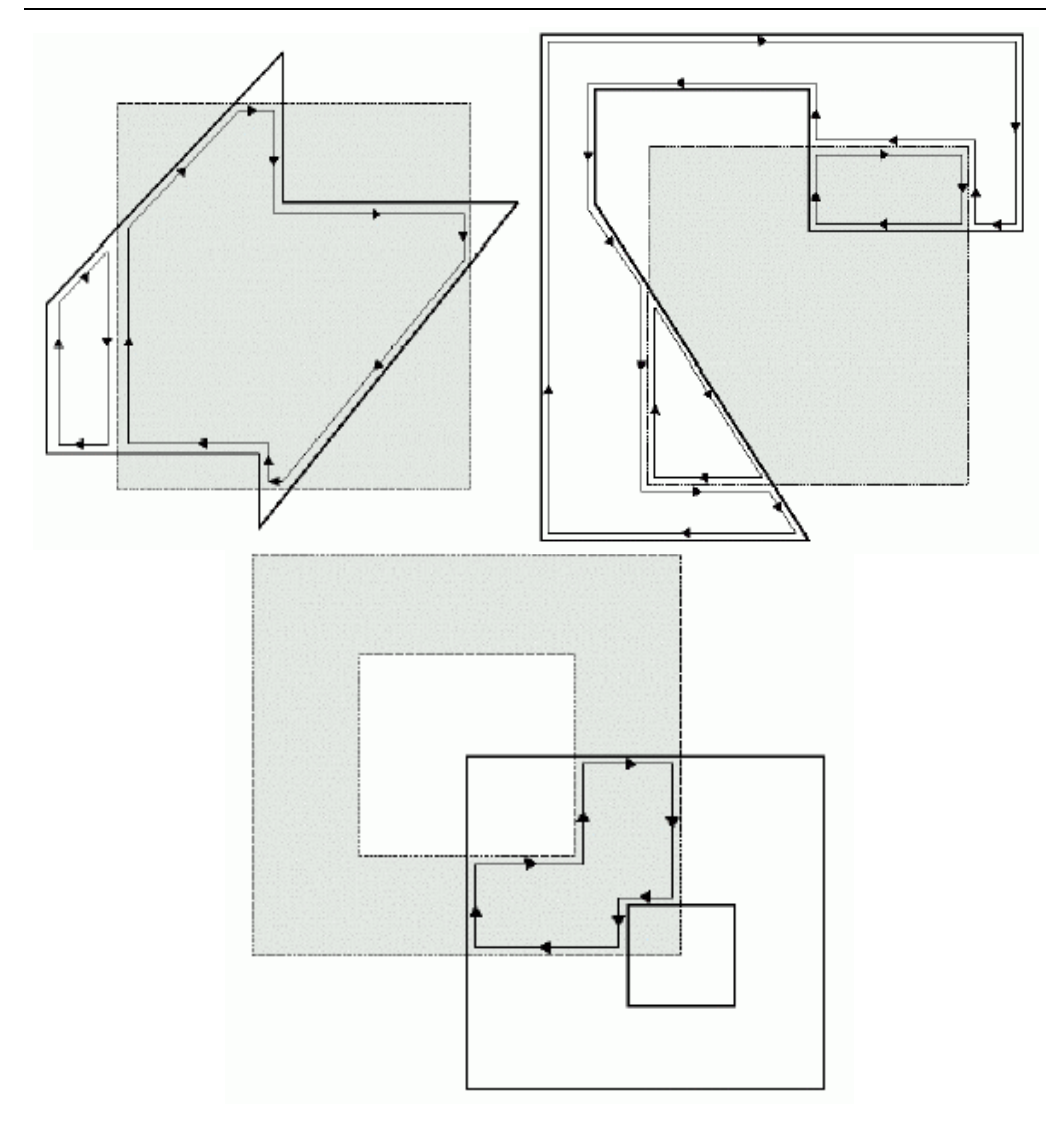

Figura 3.52. Exemplos de Weiler-Atherton segundo Winfried Kurth, Universidade de Cottbus, Alemanha. Em cinza sempre a janela de recorte.

Existe um conjunto de técnicas bastante simples para recorte eficiente de curvas baseado na idéia de se usar o casco convexo da curva, que em curvas cúbicas é um losango, para testar se a curva se encontra totalmente dentro, totalmente fora ou parcialmente dentro da window. A partir daí pode-se utilizar diferentes graus de refinamento para determinar o ponto da curva que entra ou sai da window. Um algoritmo bastante utilizado para isso é denominado Bézier-Clipping justamente por se aproveitar da propriedade de casco convexo das curvas de Bézier e uma excelente análise dele, além de outras referências, se encontram em [Nishi90][Nishi98].

- Recorte de círculos Para o recorte de círculos usa-se as coordenadas de quadrantes individuais, dividindo o círculo em quadrantes e verificando a pertinência destes à window. Recursivamente o algoritmo devide as partes parcialmente contidas na window. Neste processo recursivo pode-se primeiramente gerar octantes e depois ir diminuindo no segmento onde a pertinência for parcial.
	- Recorte de texto O clipping de texto pode ser realizado de duas formas diferentes. Em ambas as formas utiliza-se um casco convexo, que é ou definido ao redor do texto todo ou ao redor de cada caractere:
		- *All-or-none string-clipping*: Tomar limites do casco convexo de um string como todo e verificar a pertinência total deste polígono à window utilizando a regra de pertinência dos pontos extremos;
		- All-or-none character-clipping: Tomar limites do casco convexo de carateres individuais pela regra de pertinência do ponto;

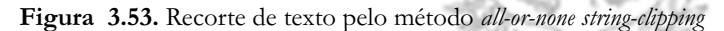

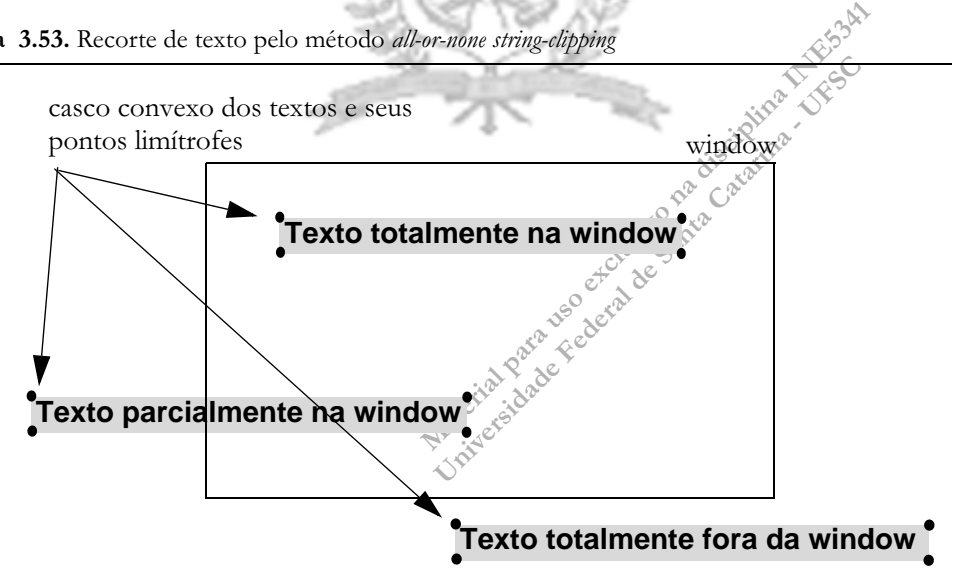

O método all-or-none string-clipping é o mais eficiente dos dois, mas possui a desvantagem de descartar strings parcialmente na window, como o texto mais à esquerda na figura 3.53.

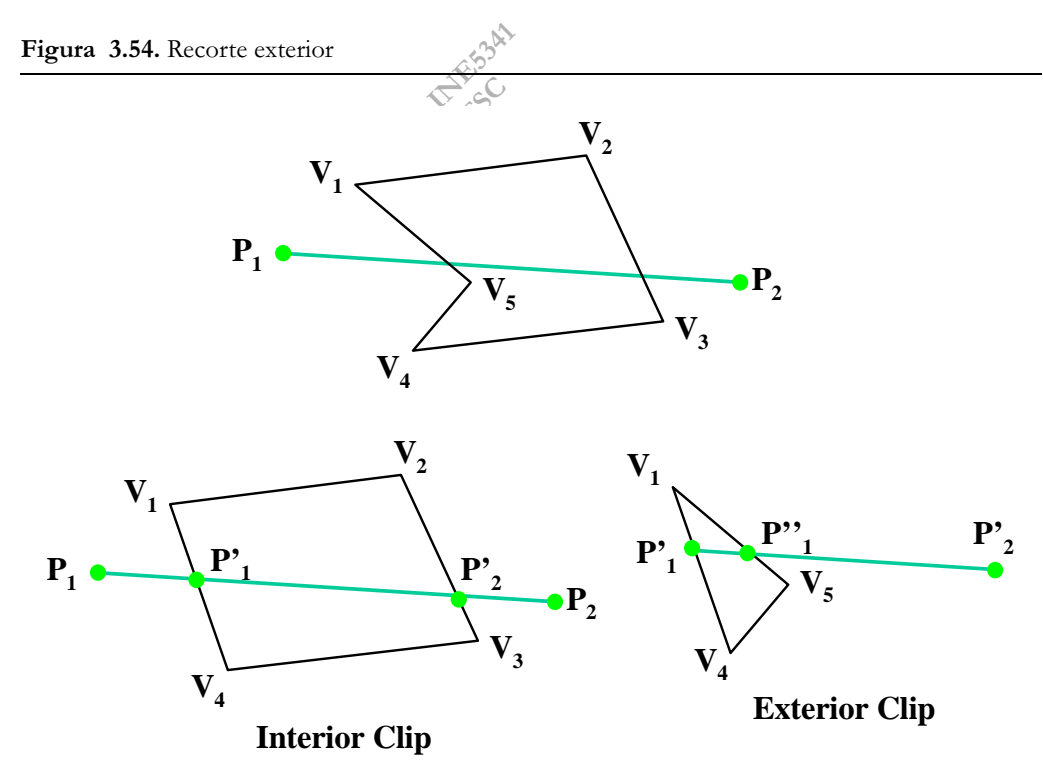

O clipping nem sempre é aplicado somente para determinar a perti- Recorte exterior nência de objetos ao interior de um polígono. Alguimas vezes podemos desejar realizar o recorte exterior, isto é, determinar que partes de um objeto estão de fora de um polígono.

Isto serve para salvar uma região externa e possui aplicação em sistemas de windows múltiplos e em sistemas de desenho, durante a montagem de layouts de páginas para design em softwares como Corel Draw, Adobe Photoshop, Paint Shop, Gimp e outros.

Ao realizar o recorte externo, uilizamos os mesmos procedimentos de recorte utilizados para o interior de polígonos côncavos, apenas tomando os pontos "externos" à região de recorte como sendo os pontos remanescentes no processo.

#### 3.18.EXERCÍCIO 1.3: IMPLE-**MENTANDO CLIPPING** Parte I: Implementando recorte para os objetos já existentes em seu SGI Implemente uma as principais técnicas de clipagem para windows retangulares vistas neste capítulo, usando clipagem de pontos e clipagem por C-S, L-B ou NLN para retas, de forma a integrá-las ao

seu sistema gráfico de maneira que a transformada de viewport seja

Figura 3.55. Exemplo de interface de usuário de uma realização do exercício proposto de forma a testar confortavelmente a clipagem.

aplicada apenas aos objetos resultantes do clipping.

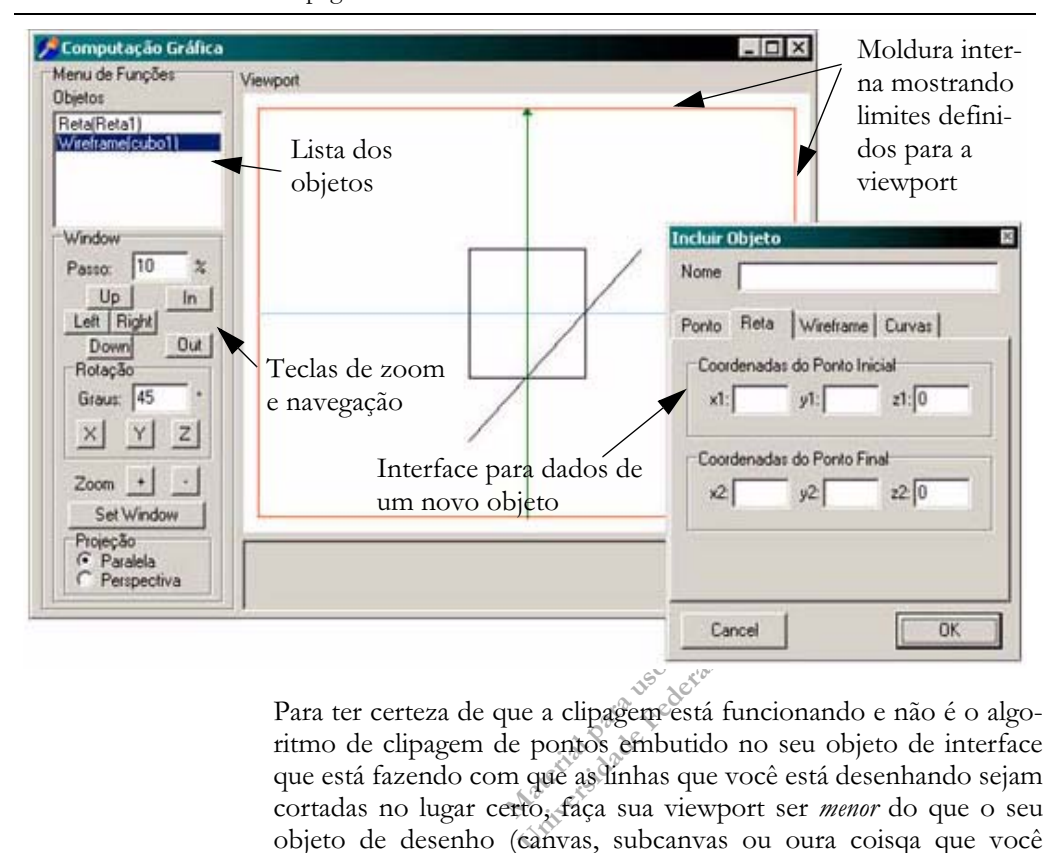

Para ter certeza de que a clipagem está funcionando e não é o algoritmo de clipagem de pontos embutido no seu objeto de interface que está fazendo com que as linhas que você está desenhando sejam cortadas no lugar certo, faça sua viewport ser menor do que o seu objeto de desenho (canvas, subcanvas ou oura coisqa que você escolheu), de maneira que a viewport inicie em coordenadas do tipo 10,10 e termine antes do fim da área de desenho, cmo mostra a figura abaixo, onde a viewport está limitada pela moldura imediatamente interna à área de desenho. Dessa forma, se o seu algoritmo clipar algo de forma incorreta, deixando de recortar algum elemento, você vai enxergar imediatamente pois verá o objeto sair de dentro deste retângulo. Como forma de debugar seu exercíco este é um subterfúgio excelente e torna desnecessário analisar os dados gerados para uma lista enorme de objetos clipados para testar o sistema.

# Parte II: Aumentando as capacidades de se SGI com cor e objetos preenchidos

Incremente agora o seu SGI estendendo a representação de seus objetos gráficos no display file para suportar cor e preenchimento. Para tanto crie dois novos atributos, cor e preenchimento na definição de sua classe de objeto2D.

Asset<br>
a.<br>
te II: Aumentando as capacidades de se<br>
enchidos<br>
tenente agora o seu SGF estendendo a<br>
tense gráficos no display file para suporta<br>
tanto crie dois novos atributos, cor e p<br>
to de sua classe de objeto2D.<br>
tribu UI: Aumentando as capacidades de se<br>
achidos<br>
emente agora o seu SGI estendendo<br>
os gráficos no display file para suport<br>
tanto crie dois novos atributos, cor e<br>
de sua classe de objeto2D.<br>
estende programação que você esc O atributo cor deverá suportar a representação de cor utilizada pela linguagem de programação que você escolheu. Mais tarde, no Capítulo 11, vamos discutir a teoria da representação de cores em maiores detalhes. No momento você pode disponibiliar ao usuário um conjunto de cores básicas para ele escolher. A maioria das linguagens de programação define estas cores como contsantes que podem ser utilizadas em programas.

O atributo preenchimento deverá ser uma variável booleana, que indica se um polígono fechado deve ser preenchido ou não. Observe que este atributo somente faz sentido para polígonos fechados e a lógica de seu programa deve levar isto em consideração, seja através da definição de uma hierarquia de diferentes classes de objetos 2D e da utilização de polimorfismo ou de outra técnica em linguagens de programação que não suportam polimorfismo. Não vamos discutir a modelagem de seu SGI aqui.

Com estes atributos deverá ser possível ao usuário definir objetos 2D poligonais preenchidos, que ao serem mostrados são desenhados como superfícies hachuradas ou preenchidas. Para implementar isto, utilize as funções de desenho de polígonos preenchidos fornecidas por sua linguagem de programação.

Para calcular a região visível de um polígono preenchido, que por sua vez é um novo polígono que deverá ser desenhado, implemente o algoritmo de Weiler-Atherton como algoritmo de recorte. Para simplificar a sua vida, considere apenas superfícies sem furos.

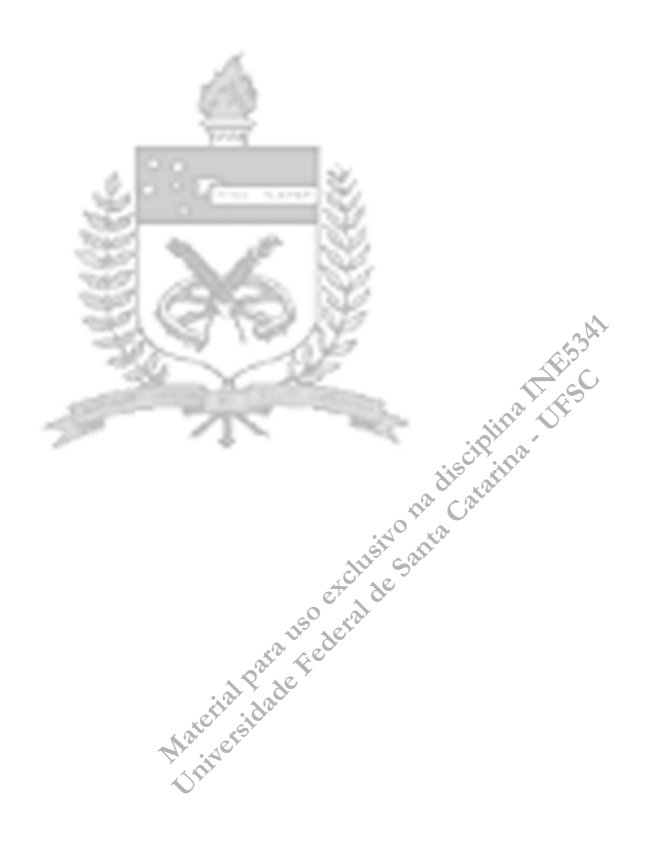